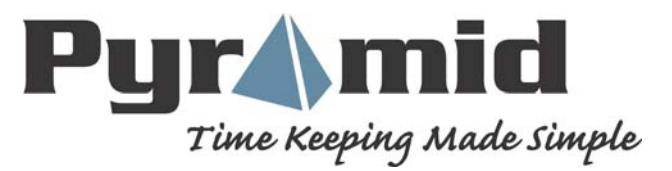

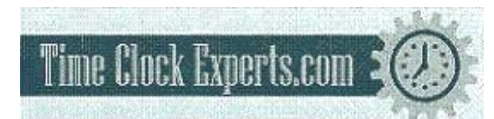

TO PLACE AN ORDER CALL: 866-487-4751 OR VISIT: WWW.TIMECLOCKEXPERTS.COM

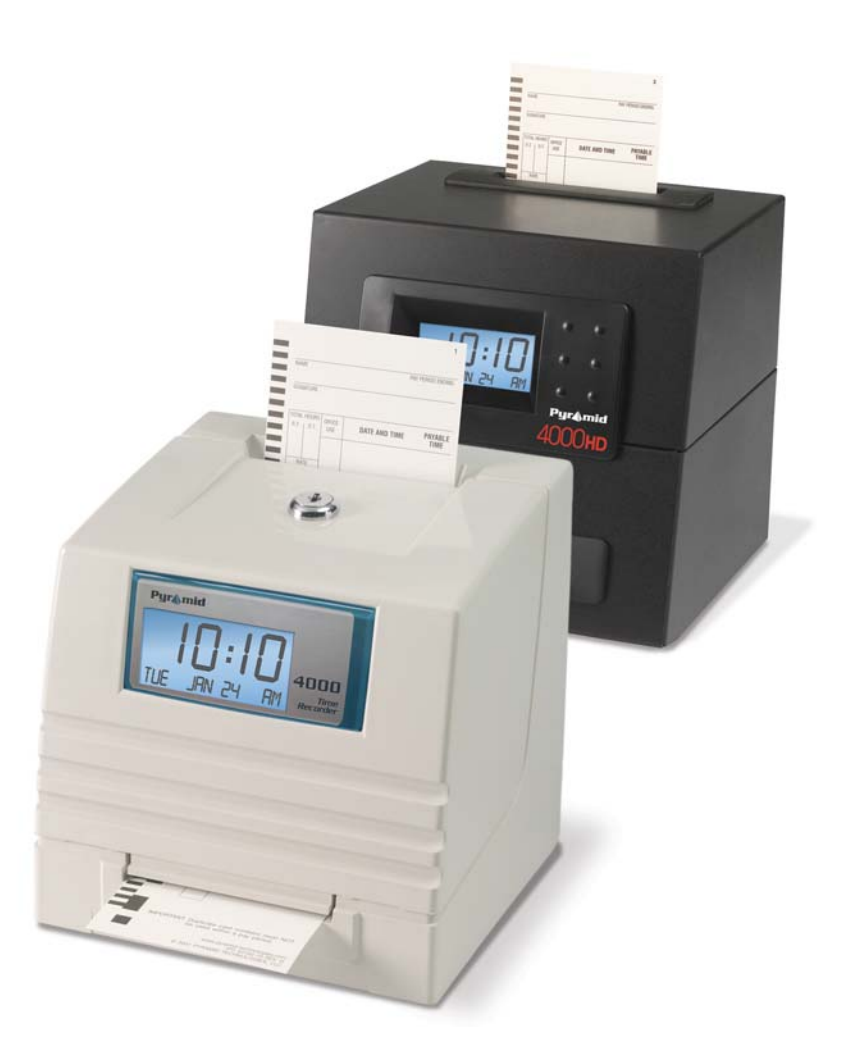

## **MODEL 4000/4000HD**

#### **ELECTRONIC PAYROLL TIME OPERATION INSTRUCTIONS RECORDER INSTALLATION AND**

## **IMPORTANT!**

**READ THESE INSTRUCTIONS BEFORE INSTALLING AND USING THIS PRODUCT.** 

**Keep these instructions for future reference**

The **4000/4000HD** Payroll Time Recorder records and summarizes weekly, BI-weekly (requires one time card per week per person), semi-monthly or monthly payroll information for up to 100 employees. The **4000/4000HD** uses bar-coded time cards (item #44100-10) that are pre-numbered 1 to 100. For each pay period an individual is assigned one pre-numbered (located in the upper right hand corner) time card. New time cards must be issued after every pay period.

**Note:** Do not use duplicate time card numbers during a given pay period. In addition, use only **Rev. D** or greater time cards (noted at the bottom of each time card). Store your time cards in a dry area. Do not bend or soil the time cards. A dirty or bent time card on the left edge of the card may cause card read /ID errors. If you have lower revision level cards, please contact our Technical Service Dept. at 1-888-479-7264.

Each **4000/4000HD** is equipped with an internal memory backup that will protect payroll data for up to one month.

## **SET-UP INSTRUCTIONS**

## **STEP 1 – UNPACKING**

- 1. Remove the 4000/4000HD from its box and place it on a firm surface.
- 2. Plug unit into an outlet.
- 3. Locate key packaged with the unit, unlock and remove the front cover of the unit. Locate the programming buttons, which are labeled, *SELECT, UP*, and *DOWN*.

## **STEP 2 – PROGRAMMING THE 4000/4000HD**

Programming the 4000/4000HD to your specific payroll needs is very easy and can be done in 3 easy steps.

- 1. To change or set a feature, press the *SELECT* button until the desired feature is displayed.
- 2. Use the *UP* or *DOWN* button to change the feature.
- 3. After the displayed feature is changed, press the *SELECT* button to change other feature and to return to the main display.

Note: Selecting YES for the SET-UP PAY feature will clear all recorded payroll data. If YES is selected, new time cards must be issued.

#### **STEP 3 – READY TO GO**

Reinstall front cover and lock unit and you are ready to use your 4000/4000HD**.** 

## **FEATURE TABLE**

**LANG=ENGLISH** – Use the *UP* or *DOWN* key to select the desired language to print and program the Model 4000/4000HD. Select English, Spanish, French or German.

**SET YEAR –** Use the *UP* or *DOWN* key to set the desired year (default set at current year).

**SET MONTH** – Use the *UP* or *DOWN* key to set the desired month (default set at current month).

**SET DAY** – Use the *UP* or *DOWN* key to set the desired day of month (default set at current date).

**DAYLIGHT SAV=** – Allows the Model 4000 to automatically adjust to daylight saving time. There are 5 options you can select with the *UP* or *DOWN* key:

- 1. **USA07+** Automatically adjusts time to 2007 United States daylight saving time (starts Second Sunday of March and ends First Sunday of November).
- 2. **USA06-** Automatically adjusts time to Pre-2007 United States daylight saving time (starts First Sunday of April and ends Last Sunday of October).
- 3. **EURO** Automatically adjusts time to European daylight saving time. (Begins last Sunday in March and ends on the last Sunday in October).
- 4. **OTHER** Allows you to select a custom start and end Sunday for automatic daylight saving time changes. After *SELECTING*  OTHER, use the *UP* or *DOWN* key to select the desired Sunday (only Sundays are allowed) you wish to START daylight saving time, press *SELECT* and again use the *UP* or *DOWN* key to select the desired Sunday to END daylight saving time. Note: The time will automatically change at 2 a.m. on the selected Sundays. Press *SELECT* and the TIME STD=LINE option will appear. Press *SELECT* again to advance to the next option. (Note: The TIME STD=LINE option should only be changed for areas where there is frequency variation in the power line, however, this does not occur in the US. If you are operating this unit in an area that has problems with power line frequency

resulting in the unit loosing or gaining time or you are running the unit off a generator/inverter, use the *UP* or *DOWN* key to change the TIME STD to CRYSTAL which will cause the unit to keep time using an internal device.)

5. **OFF**- Unit will not adjust time for daylight saving time.

**DSPLY FMT=AM/PM** – Selects how the time will be displayed on the front of the unit. Using the *UP* or *DOWN* keys, select one of the following options:

- 1. **AM/PM** Standard time (1-12 hours).
- 2. **MIL**  Military time (0-23 hours).

**PRINT FMT=AM/PM** – Selects how time will be printed on the time card. Using the *UP* or *DOWN* keys, select one of the following options:

- 1. **AM/PM** Standard time (default setting) (i.e. 3:30 PM).
- 2. **MIL** Military time (i.e. 3:30 PM = 15:30).
- 3. **ATAAP**-Military time with minutes expressed in hundredths of hour  $(i.e. 3:30 PM = 15.50).$

**SET HOUR –** Sets the current hour of day by using the *UP* or *DOWN* key.

**SET MINUTES** – Sets the current minute of day by using the *UP* or *DOWN* key.

#### **BELL SET-UP**

The internal buzzer is intended for quiet areas. To adjust the volume of the internal buzzer, open the front cover and turn volume control on the left side of the circuit board clockwise to increase volume or counter clockwise to decrease volume.

External bells or buzzers can be added by purchasing a Model 5300 Bell Ringer. The Bell Ringer can ring up to 15 bells or horns with 50 events. Please refer to Optional Supplies and Accessories table located at the end of this booklet. To connect the 5300 Bell Ringer to the 4000/4000HD Time Recorder, plug the RJ-45 cable into jack on the left side of the Time Recorder. Connect the other end of the cable to the Model 5300. The wall transformer provided with the 5300 must be connected to the recepticle labeled *POWER*. Wire your bells/ horns to the labeled terminals on the 5300. The Bells/Horns must be wired in parallel as shown, not in series:

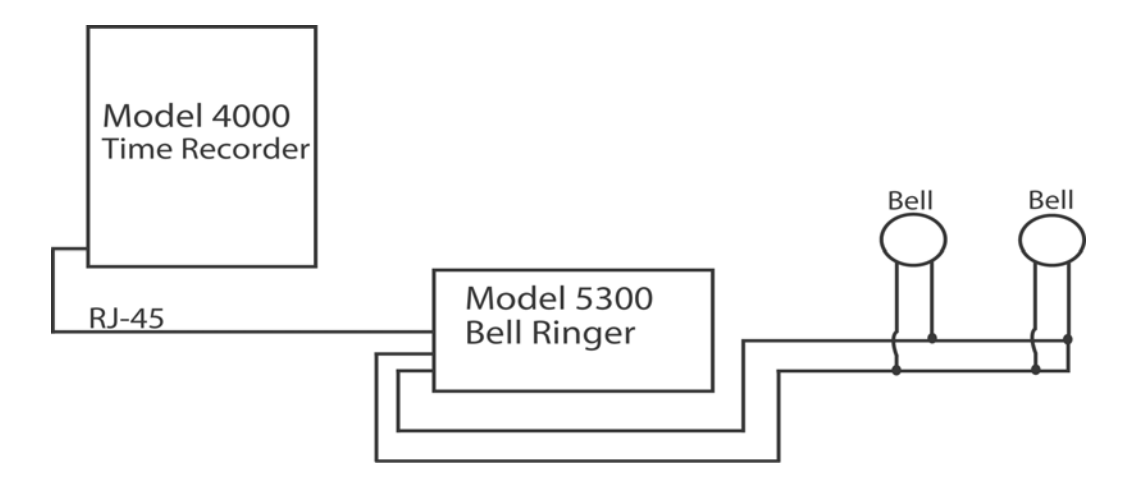

#### **SET EVENT # NO**

Use the *UP* and *DOWN* key until the desired event number that you wish to set-up, edit or turn off is displayed. An event is one bell/horn ring per day (M-F or all 7 days) at a given time for a given duration. Press the *SELECT* key to select the event you wish to program or modify. If you wish to bypass the bell set-up feature, scroll to the **SET EVENT # NO** and press *SELECT*.

**EVENT 1 = OFF**-Press the *UP* and *DOWN* key to select the duration of time that the signal device will ring (.5-15 seconds) or select OFF to disable the event.

**EVENT 1 HR = 12AM** - Use the *UP* and *DOWN* key to select the hour for the event to ring.

**EVENT 1 MIN = 00** - Use the *UP* and *DOWN* key to select the minute for the event to ring.

**EVENT 1 DAY = ALL** - Use the *UP* or *DOWN* key to select the days that the event is to be active.

Press *SELECT* to return to **SET EVENT # NO**, press *UP* or *DOWN* to add another event. Press *SELECT* to continue set-up.

**Note:** The 4000/4000HD has an internal clock. Changing any of the features listed above will not affect the time totals even if an individual is clocked in during the change. Changing any of the features listed below will clear all the stored payroll data including time totals. At this point new time cards must be issued.

**SETUP PAY? NO** – This feature allows you to set other feature that affect how the 4000/4000HD calculates the time totals. By selecting YES with the *UP* or *DOWN* key, the below listed feature can be modified. By selecting NO, you will return to the main display and you will have accepted all the default feature as listed below.

**ARE YOU SURE? NO** – This feature is listed to remind an individual that all the stored payroll data will be cleared. By selecting YES with the *UP* or *DOWN* key, the below listed feature can be modified. By selecting NO, you will return to the main display.

**TOTAL FMT = HR: MIN** – Sets the format as to how the individual and running totals will be displayed on the time card. Using the *UP* or *DOWN* keys, select one of the following options:

- 1. **HR: MIN** Standard hour and minute format (default setting) (8 hours and 30 minutes total would be displayed as 8:30)
- 2. **HR.HUN** Standard hour with minutes in hundredths of hour (8 hours and 30 minutes total would be displayed as 8.50)

**RESET=WEEKLY** – Use the *UP* or *DOWN* key to select one of the following pay periods. Press the SELECT key after you arrive at the required pay period.

- 1. **RESET=WEEKLY** *SELECT* this option for weekly payroll. Once selected the clock will then indicate **RESET DAY=SUN**. Use the *UP* or *DOWN* key to select the last day of your pay period which will be referred to as the reset day. This is the day that the 4000/4000HD will reset all stored payroll data. New time cards must be issued after this time. Using the *UP* or *DOWN* key, you can select Sunday (**SUN**) through Saturday (**SAT**). New time cards must be issued after each reset period (weekly). This feature allows two IN/OUT punches per day average or 28 total punches per period.
- 2. **RESET=BI-MONTHLY** *SELECT* this option for bi-monthly payroll (two times per month). Use the *UP* or *DOWN* key to select one of the following reset days.
	- 1.  $15^{th}$  & LAST 15<sup>th</sup> and last day of the month
- 2. **RST=14<sup>th</sup> & LAST-1** 14<sup>TH</sup> and 1 day before the last day of the month
- 3.  $RST=13^{th}$  & LAST-2 13<sup>th</sup> and 2 days before the last day of the month
- 4.  $RST=12^{th}$  & LAST-3 12<sup>th</sup> and 3 days before the last day of the month
- 5.  $RST=11^{th}$  & LAST-4 11<sup>th</sup> and 4 days before the last day of the month
- 6.  $\tilde{R}$ **ST=10<sup>th</sup> & LAST-5** 10<sup>th</sup> and 5 days before the last day of the month
- 7.  $\overline{RST}$ =16<sup>th</sup> & 1<sup>st</sup> 16<sup>th</sup> and 1<sup>st</sup> day of the month

New time cards must be issued after each reset period. This feature allows two IN/OUT punch per day average or 64 total punches per period (2 per line).

3. **RESET=2 WEEKS** – *SELECT* this option for a payroll administered every 2 weeks. Use the *UP* or *DOWN* key to select the last date of your 2 week pay period which will be referred to as the reset day. This is the date that the 4000/4000HD will reset all stored payroll data. The clock will also reset automatically every two weeks from the chosen date.

New time cards must be issued after this time. This feature allows two IN/OUT punch per day average or 64 total punches per period (2 per line).

- 4. **RESET=MONTHLY** Select this option for a monthly payroll. Use the *UP* or *DOWN* key to select the last day of your pay period which is known as reset day:
	- 1. **RESET DAY=LAST** last day of the month
	- 2. **RESET DAY=LAST-1** 1 day before the last day of the month
	- 3. **RESET DAY=LAST-2** 2 days before the last day of the month
	- 4. **RESET DAY=LAST-3** 3 days before the last day of the month
	- 5. **RESET DAY=LAST-4** 4 days before the last day of the month
	- 6. **RESET DAY=LAST-5** 5 days before the last day of the month
	- 7. **RESET DAY=1**<sup>st</sup>  $-1$ <sup>st</sup> day of the month.

New time cards must be issued after each reset period This feature allows one IN/OUT punch per day average or 64 total punches per period (2 per line).

**RESET HOUR = 10PM** – Sets the reset hour for the day (days) outlined above using the *UP* or *DOWN* key. The default setting is 10PM.

**Note:** In some three-shift operations, an individual might punch in prior to the reset period but will not punch out until after the reset period. This is not a problem. The 4000/4000HD will not reset that card until the individual punches out, however, the card number (upper right hand corner of card) should not be issued to any other employee until he/she punches out.

**MAX HRS/PUNCH = 13** – The purpose of this feature is to guard against an individual who forgets to punch out. This feature sets the number of hours allowed between punches. For example, if 13 hours is selected using the *UP* or *DOWN* key and an individual punches in and then forgets to clock out, the 4000/4000HD will print the next line as an "in" punch if more than 13 hours have elapsed. The time card will show the "in" punch followed below by a space were the "out" punch would have been located and then followed by the correct "in" punch. Hours can be set from 10-99. The default is set at 13 hours.

**ROUNDING = NONE** – This feature is known as rounded time, flex time, or grace period and only affects how the 4000/4000HD calculates the clock in/out totals and the running totals but does not affect the printed punch in/out time. Many businesses allow a "grace" period for employees when they clock in or out. This is done either to allow for variations in the time shown on different clocks, watches and time recorders throughout a company, or just to make the calculation of payable time simpler by "rounding off" the times recorded on a time clock. Use the UP or DOWN key to select one of the four options listed below:

Press SELECT to return to the main display.

- 1. **NONE** Turns rounding off. With this option, the PTR-4000 will calculate the clock in/out totals and running totals using the actual clock in/out times.
- 2. **5 MIN** This is the "5 minute rule". With this option, the clock in/out and running totals will be rounded to the nearest 5-minute mark and will round "forward" at 2 minutes before the 5-minute

mark and will round "back" up to 3 minutes after every 5-minute mark.

3. **10 MIN** – This is the "10 minute rule". With this option, the clock in/out and running totals will be rounded to the nearest 10 minute mark and will round "forward" at 5 minutes before the 10 minute mark and will round "back" up to 5 minutes after every 10 minute mark.

4. **15 MIN** – This option is known as the "15 minute rule" or the "7/8 rule" and is the most commonly used. With this option, the clock in/out and running totals will be rounded to the nearest 15 minute mark, therefore, up to 7 minutes before the 15 minute mark, the starting time used to calculate the pay totals will move ahead to the nearest 15 minute mark.

Up to 8 minutes after every 15-minute mark, the starting time used to calculate the pay totals will move back to the nearest 15-minute mark. For example, if a person clocks in at 7:52, the PTR-4000 will calculate the time totals starting at 7:45, however, if the next individual clocks in at 7:53, the PTR-4000 will calculate the time totals starting at 8:00. Conversely, if an individual clocks in at 8:07, the time totals will calculate assuming an 8:00 start time. If the next individual clocks in at 8:08, then the totals will be calculated assuming an 8:15 start time.

Press SELECT to return to the main display.

**NEED HELP?** If you have any questions, visit pyramidtechnologies.com or call sales and service toll free at 1-888-479-7264.

## **TIME CARDS**

The 4000/4000HD uses custom time cards (item #44100-10) that are prenumbered 1-100. As noted prior, you cannot use two of the same numbered time card during the same pay period. Do not cover the black rectangles on the left side of the time cards. The same time card is used for weekly, bi-weekly, semi-monthly, and monthly pay periods; however, the print format will be different as noted below.

**WEEKLY**– In this mode the time card will accept up to 28 punches per period which will allow for 7 days and four punches per day,however it is

not necessary to use all 28 punches or is it necessary to have 4 punches per day. The only constraint is 28 punches per period.

Print format is as follows:

**Clock in** – Month, Day, Clock in time, "IN", Day of week

**Clock out** - Month, Day, Time, Clock in/out time total, Running time total

**SEMI-MONTHLY. 2 WEEKS, BI-WEEKLY AND MONTHLY**- In these modes the time card will accept up to 64 punches per period (2 per line, for a total of 32 lines maximum). Print format is as follows (both clock in/out is on same line of the time card):

**Clock in** – Day of week, Clock in time

**Clock out** - Clock out time, Clock in/out time total, running time total

## **CHANGING THE PRINT RIBBON**

- 1. Remove the cover using the key provided with the unit.
- 2. Locate the ribbon cartridge that is mounted on the holder (the holder is permanently attached to the clock).
- 3. Push the hold tab located on the side of the holder away from the ribbon cartridge and remove the ribbon cartridge.
- 4. Snap the new ribbon cartridge into the holder while turning the ribbon advance knob located on the ribbon cartridge. Make sure the ribbon and the clear plastic protector slide completely over the print head.
- 5. Replace and lock the cover. Test unit for proper installation by running a time card through the unit.

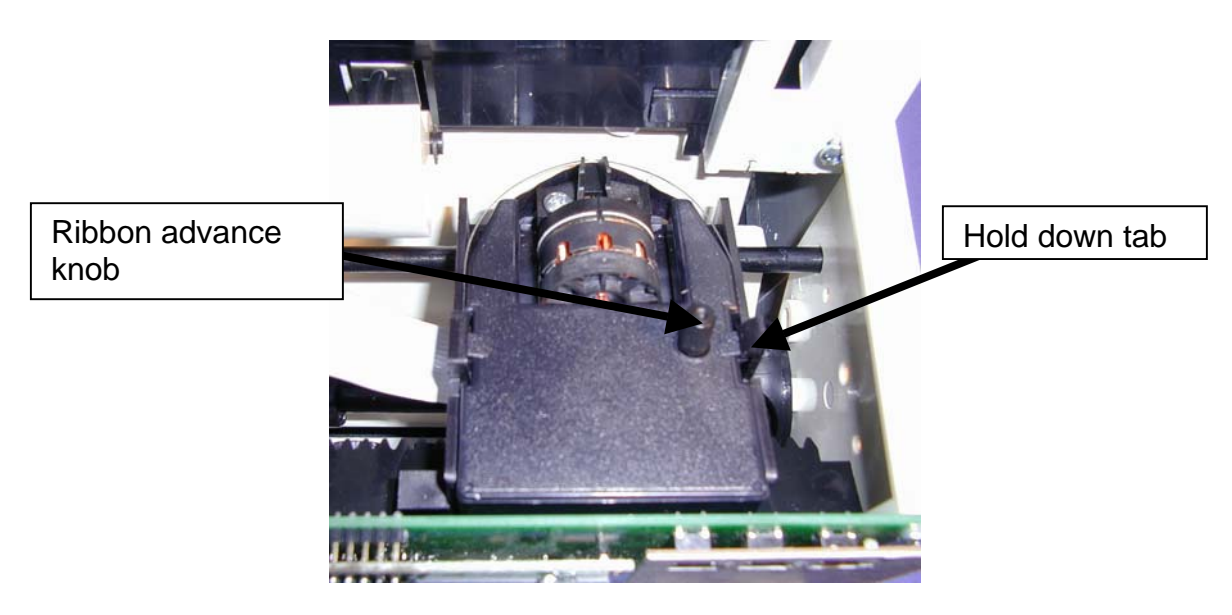

Note: If the ribbon is not completely over the print head the resulting print will show incomplete characters. If the ribbon cartridge is not completely snapped in the holder the resulting print will be increasingly lighter.

## **TROUBLESHOOTING**

The 4000/4000HD is programmed with a number of error codes that will help troubleshoot the unit. The error code will typically indicate on the front display for several seconds. Error codes are as follows:

**CARD FEEDS WITH NO PRINT OR ERROR MESSAGE** –1. Check that the ribbon cartridge is snapped completely down and the ribbon is over the print head. 2. Make sure the black bars on the left side of the time card are not covered or damaged.

**ERROR 1** – Indicates time card stuffing. If an individual tries to force a card into the unit, the 4000/4000HD will accept the card but will not print or store any payroll data. If this situation occurs, an ERROR 1 will show on the front display and the card will not be "punched". Solution: Rerun the time card through the time recorder without pushing on the card.

**ERROR 2, 5, 6** – Indicates a time card feed or jam. If an individual tries to load a time card into the 4000/4000HD sideways or if the card is extremely damaged, the time card may temporarily jam the transfer mechanism and will not store any payroll data. If this situation occurs an ERROR 2,5 or 6 will show on the front display and the card will not be "punched". Solution: Inspect the time card, straighten if necessary and rerun the time card through the time recorder.

**ERROR 3** – Indicates unit is not reading the bar codes on the time card. An ERROR 3 will show on the front display. Solution: Inspect the time card, straighten if necessary and rerun the time card through the time recorder.

**ERROR 7** – Indicates print head position error. This error occurs if the print head is not in its proper position. If this situation occurs, an ERROR 7 will show on the front display and the card will not be "punched". Solution: Rerun the time card through the time recorder.

**ERROR 14,15,50,51** – Indicates internal electronic error. Contact Pyramid Sales and Service at 1-888-479-7264.

**MASTER RESET** – This procedure will clear the entire time clock memory and reset the program to the original factory defaults. This procedure should only be used if the time clock is behaving completely erratic. Master reset is accomplished by unplugging the unit and then plugging the unit back in while depressing the center programming button (the *UP* button). Hold the center button until the front display is visible. All time, set-up, and payroll data will be set to the original factory defaults.

## **Frequently Asked Questions**

**Q**: When do I need new Time Cards?

**A**: New time cards are needed on the first day of each new pay period or immediately after making any changes in the "SETUP PAY" feature.

**Q**: Do I have to use consecutive numbered time cards during a pay period?

**A**: No, however, we strongly recommend you distribute time cards in consecutive order to prevent the use of the same or duplicate numbered time card in a given pay period.

**Q**: Why are some punches on top of other punches or there is a large space between punches?

**A**: There are a number of issues that can cause this problem and are listed below in order of most common occurrence. In either case a master reset must be performed to correct this problem (ref) MASTER RESET of this instruction booklet.

1. The same or duplicate numbered cards is used in the same pay period.

- 2. The "SETUP PAY" feature is changed during a pay period and new time cards are not used.
- 3. An employee forgot to punch in or out and the time between punches has exceeded the hours set in the "MAX HRS/PUNCH" feature. A master reset is not required. However, the totaled hours must be manually adjusted at the end of the pay period.

4. If you are running a 3 shift, 24-hour operation with more than 50 employees, please call customer assistance at Pyramid for set-up assistance on this issue.

**Q:** Does the 4000/4000HD Time Recorder calculate overtime?

**A**: The 4000/4000HD Time Recorder will provide you a running total for all hours worked. Because overtime policies vary from company to company, overtime must be calculated manually.

**Q**: Does the 4000/4000HD Time Recorder have an automatic lunch deduction feature?

**A:** The 4000/4000HD Time Recorder provides a running total of hours between punches and therefore any payroll deductions must be made manually at the end of a pay period.

**Q:** What does ATAAP mean?

**A:** ATAAP is the acronym used by the U.S. government that describes how time is accounted for using hundredths of hour (i.e. one and a quarter hours equals 1.25 hours).

#### **Supplies and Optional Accessories**

Supplies and optional accessories for the Pyramid 4000/4000HD are available at most office supply stores, or call Pyramid direct toll free at 1- 888-479-7264.

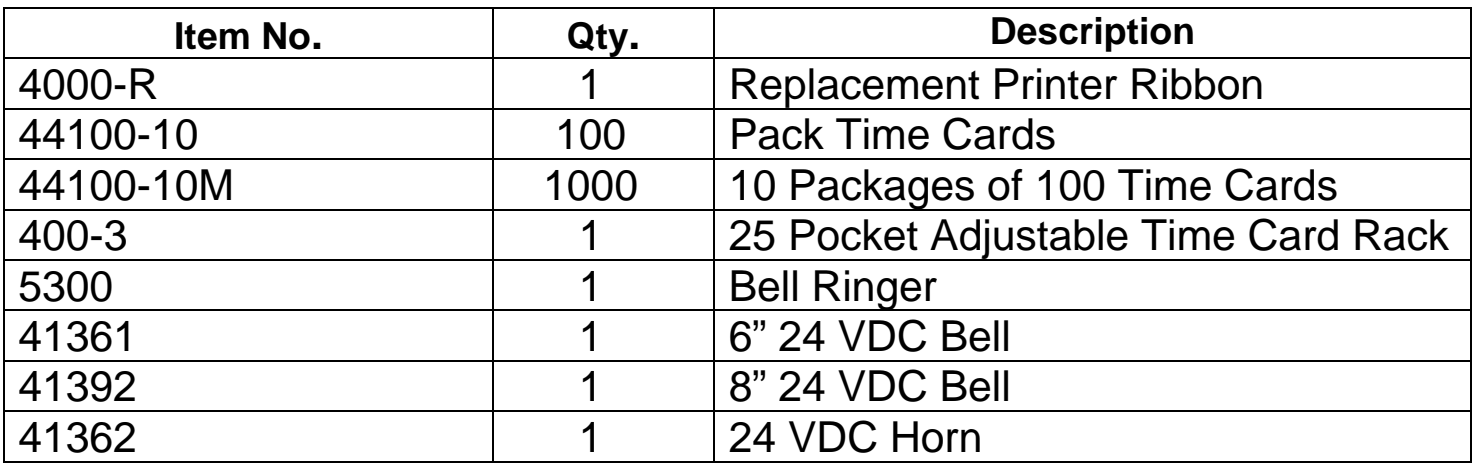

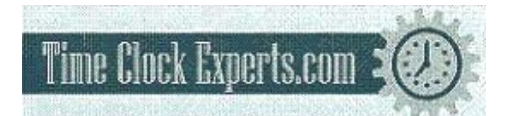

## **Limited Warranty**

The manufacturer warrants this equipment to the original user against defective material or workmanship for a period of 1 year from the date of purchase. The manufacturer's responsibility under this warranty is limited to the repair or replacement of the defective part or parts.

The manufacturer reserves the right to determine whether the parts failed because of defective material, workmanship, or other causes. Failure caused by accident, alteration, misuse or improper packaging of returned unit is not covered by this warranty. All warranty repairs must be done by Pyramid Technologies, LLC. Any repair to the equipment other than by PTI voids the warranty. Users in countries other than the USA should contact the Dealer from whom the unit was purchased. The rights under this warranty are limited to the original user and may not be transferred to subsequent owners.

#### **Extended Warranty**

Extended warranties are available by calling Pyramid Technologies.

**Pyramid Technologies, LLC 48 Elm St. Meriden, CT 06450**  (888)-479-7264 toll free (203)-238-0550 phone (203)-634-1696 fax E-mail: [CustomerService@pti.cc](mailto:CustomerService@pti.cc) Website: www.PyramidTechnologies.com

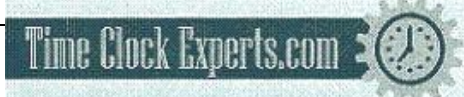

## **Specifications**

#### **Operating Conditions**

Temperature 0C to 50C, (3F to 122F) Humidity 10 to 95% RH, non condensing

## **Power Failure**

Battery Back-up of data and time for 30 days Battery life >10 years

#### **Calendar**

Automatic Leap Year and daylight saving time, Year up to 2099

#### **Clock Accuracy**

Less than 30 seconds/year

#### **Memory Capacity**  100 employees

# **Certifications**

UL and CUL

#### **Weight**

4000 - 5.9 lbs (2.7 kg) 4000HD - 10.5 lbs (4.8 kg)

#### **Dimensions**

4000 - 7.25" H x 7.12" W x 6.65" D 4000 - 184.15mm H x 180.84mm W x 168.91mm D 4000HD - 7.75" H x 8.25" W x 7.25" D 4000HD - 196.85mm H x 209.55mm W x 184.15mm D

#### **Mounting**

Desktop or wall mountable.

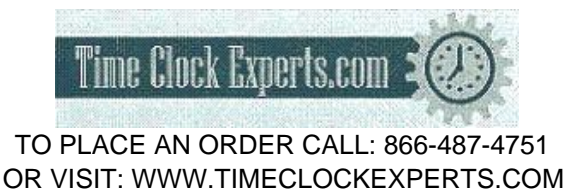

## **PYRAMID MODELO 4000/4000HD**

## **INSTRUCCIONES DE INSTALACIÓN Y OPERACIÓN DE LA GRABADORA ELECTRONICA DE TIEMPO DE NOMINA**

## **IMPORTANTE! LEA ESTAS INSTRUCCIONES ANTES DE INSTALAR Y USAR ESTE PRODUCTO.**

Mantenga estas instrucciones para la referencia futura

El controlador de tiempo **4000/4000HD** de la nómina de empleados registra y resume en forma semanal, bisemanal, quincenal (requiere una tarjeta de tiempo por semana por persona), o mensual la información sobre la nómina de hasta 100 empleados. El **4000/4000HD** utiliza tarjetas de tiempo con códigos de barra (item #44100-10) que están prenumeradas del 1 al 100. Para cada período de pago, se le asigna a un individuo una tarjeta de tiempo prenumerada (el número está ubicado en el extremo superior derecho). Deben emitirse nuevas tarjetas después de cada período de pago.

**Observación:** No utilice números de tarjetas de tiempo por duplicado durante un mismo período de pago. Además, utilice sólamente tarjetas de tiempo **Rev. D** o mayores (establecido en la parte inferior de cada tarjeta de tiempo). Mantenga sus tarjetas de tiempo en una zona seca. No doble ni ensucie las tarjetas. Una tarjeta sucia o doblada (en especial sobre el borde izquierdo) puede ser la causante de errores en la lectura/ identificación. Si tiene una tarjeta de revisión menor, por favor contacte a nuestro Departamento de Servicio Técnico en el 1-888-479-7264.

Cada **4000/4000HD** está equipado con memoria interna de seguridad que protege la información sobre la nómina de empleados hasta durante un mes.

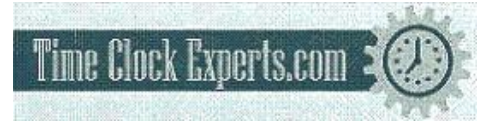

## **INSTRUCCIONES PARA LA PROGRAMACIÓN**

#### **PRIMER PASO – DESEMBALAJE**

- 4. Retire el 4000/4000HD de su caja y colóquelo sobre una superficie firme.
- 5. Enchufe la unidad en una toma de corriente.
- 6. Busque la tecla provista con la unidad, destrabe y quite el cobertor frontal de la unidad. Busque las teclas de programación, con sus rótulos, *SELECCIONAR, ARRIBA*, y *ABAJO*.

## **SEGUNDO PASO – PROGRAMACIÓN DEL 4000/4000HD**

La programación del 4000/4000HD según sus necesidades espefícicas sobre la nómina de empleados es muy fácil y puede realizarse en 3 pasos fáciles.

- 4. Para cambiar o programar una función, presione la tecla *SELECCIONAR* hasta que se visualice la función deseada.
- 5. Utilice la tecla *ARRIBA* o *ABAJO* para cambiar la función.
- 6. Después de cambiar la función que aparece en el display, presione la tecla *SELECCIONAR* para cambiar otra función y volver al display principal.

Observación: Al seleccionar SÍ para la función de PROGRAMACIÓN DE PAGO se eliminará toda la información registrada sobre la nómina de empleados. Si selecciona el SÍ, deben emitirse nuevas tarjetas de tiempo.

#### **TERCER PASO – LISTO PARA CONTINUAR**

Reinstale el cobertor frontal y cierre la unidad y estará listo para utilizar su 4000/4000HD**.** 

## **TABLA DE CONTROLES**

**IDIOMA=INGLÉS** – Utilice la tecla *ARRIBA* o *ABAJO* para seleccionar el idioma deseado para la impresión y programar el Modelo 4000/4000HD. Seleccione inglés, español, francés o alemán.

**PROGRAMAR EL AÑO –** Utilice la tecla *ARRIBA* o *ABAJO* para programar el año deseado (programación por defecto en el año actual).

**PROGRAMAR EL MES** – Utilice la tecla *ARRIBA* o *ABAJO* para programar el mes deseado (programación por defecto en el mes actual).

**PROGRAMAR EL DÍA** – Utilice la tecla *ARRIBA* o *ABAJO* para programar el día del mes deseado (programación por defecto en la fecha actual).

**HORARIO DE VERANO=** – Permite que el Modelo 4000 se adapte automáticamente para el horario de verano. Hay 5 opciones que puede seleccionar con la tecla *ARRIBA* o *ABAJO*:

- 6. **USA07+** Ajusta automáticamente la hora al horario de verano de Estados Unidos 2007 (comenzando el segundo domingo de marzo y culminando el primer domingo de noviembre).
- 7. **USA06-** Ajusta automáticamente la hora al horario de verano de Estados Unidos anterior a 2007 (comenzando el primer domingo de abril y culminando el último domingo de octubre).
- 8. **EURO** Ajusta automáticamente la hora al horario de verano europeo (comenzando el último domingo de marzo y culminando el último domingo de octubre).
- 9. **OTRO** Le permite seleccionar un domingo convencional de comienzo y fin para los cambios de hora según el horario de verano. Después de *SELECCIONAR* OTRO, utilice la tecla *ARRIBA* o *ABAJO* para seleccionar el domingo (sólo se permite seleccionar domingos) en el que usted desea COMENZAR el horario de verano, presione *SELECCIONAR* y otra vez utilice la tecla *ARRIBA* o *ABAJO* para seleccionar el domingo deseado para FINALIZAR el horario de verano. Observación: La hora cambiará automáticamente a las 2 de la mañana de los domingos seleccionados. Presione *SELECCIONAR* y aparecerá la opción EST TEMP=LÍNEA. Presione *SELECCIONAR* otra vez para avanzar a la próxima opción. (Observación: La opción EST TEMP=LÍNEA sólo debe cambiarse para las zonas donde hay variación de frecuencia en la energía eléctrica, sin embargo, esto no ocurre en Estados Unidos. Si usted opera esta unidad en una zona que tiene problemas con la frecuencia de la energía eléctrica que puede provocar el retraso o adelanto de tiempo en la unidad, o si usted administra la unidad desde un generador/inversor, utilice la tecla *ARRIBA* o *ABAJO* para cambiar el EST TEMP a CRISTAL que permitirá que la unidad mantenga el registro del tiempo utilizando un dispositivo interno.) 10. **DESACTIVADO**- La unidad no adaptará la hora al horario

de verano.

**FORMATO DE HORA=AM/PM** – Seleccione la forma en que se mostrará la hora en el frente de la unidad. Utilizando las teclas *ARRIBA* o *ABAJO*, seleccione una de las siguientes opciones:

- 3. **AM/PM** Hora estándar (1-12 horas).
- 4. **MIL**  Hora militar (0-23 horas).

**FORMATO DE IMPRESIÓN=AM/PM** – Seleccione la forma en que se imprimirá la hora en la tarjeta de tiempo. Utilizando las teclas *ARRIBA* o *ABAJO*, seleccione una de las siguientes opciones:

- 4. **AM/PM** Hora estándar (programación por defecto) (ej. 3:30 PM).
- 5. **MIL** Hora militar (ej. 3:30 PM = 15:30).
- 6. **ATAAP**-Hora militar con minutos expresados en centésimos (ej.  $3:30$  PM = 15.50).

**PROGRAMACIÓN DE HORA –** Programe la hora actual utilizando la tecla *ARRIBA* o *ABAJO*.

**PROGRAMACIÓN DE MINUTOS** – Programe el minuto actual del día utilizando la tecla *ARRIBA* o *ABAJO*.

## **PROGRAMACIÓN DEL TIMBRE**

El timbre interno está diseñado para zonas tranquilas. Para ajustar el volumen del timbre interno, abra el frente y gire el control de volumen que se encuentra sobre el lado izquierdo del panel del circuito en sentido horario para incrementar el volumen y en sentido opuesto para disminuir el volumen.

Se pueden agregar timbres o campanas externas adquiriendo el Modelo Bell Ringer 5300 (Campanero 5300). Este dispositivo puede contener hasta 15 timbres con 50 eventos. Por favor remítase a la tabla de Provisiones y Accesorios Opcionales que figuran al final de este manual. Para conectar el Bell Ringer (Campanero) 5300 al Controlador de tiempo 4000/4000HD, conecte el cable RJ-45 en el enchufe del lado izquierdo del Controlador de tiempo. Conecte el otro extremo del cable al Modelo 5300. El transformador que se provee con el Modelo 5300 debe conectarse al receptáculo bajo el rótulo *ENERGÍA*. Conecte sus timbres a las terminales correspondientes del 5300. Los timbres deben ser conectados en forma paralela como se muestra a continuación, no en serie:

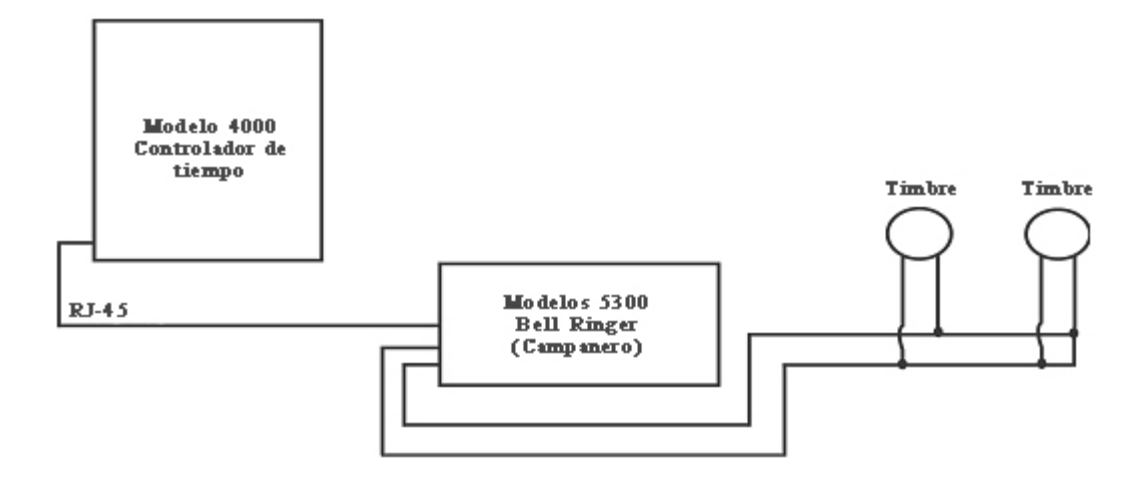

## **PROGRAMACIÓN DE EVENTOS # Nº**

Utilice la tecla *ARRIBA* o *ABAJO* hasta que se visualice el número del evento que usted desea programar, editar o cancelar. A cada evento corresponde un/a timbre/campana por día (de lunes a viernes o los siete días de la semana) a una hora determinada durante un lapso de tiempo determinado. Presiones la tecla *SELECCIONAR* para elegir el evento que desea programar o modificar. Si desea evitar la programación del timbre, avance a **PROGRAMACIÓN DE EVENTO # Nº** y presione *SELECCIONAR*.

**EVENTO 1 = DESACTIVADO**-Presione la techa *ARRIBA* o *ABAJO* para seleccionar el tiempo que el dispositivo de señalización hará sonar (5-15 segundos) el timbre o seleccione DESACTIVADO para inutilizar el evento.

**EVENTO 1 HORA = 12AM** – Utilice la techa *ARRIBA* o *ABAJO* para seleccionar la hora en la que sonará el timbre del evento.

**EVENTO 1 MINUTO = 00** - Utilice la techa *ARRIBA* o *ABAJO* para seleccionar el minuto en el que sonará el timbre del evento.

**EVENTO 1 DÍA = TODOS** - Utilice la techa *ARRIBA* o *ABAJO* para seleccionar los días en que el evento estará activado.

Presione *SELECCIONAR* para regresar a **PROGRAMACIÓN DE EVENTO # Nº**, presione *ARRIBA* o *ABAJO* para agregar otro evento. Presione *SELECCIONAR* para continuar con la programación.

**Nota:** El 4000/4000HD posee un reloj interno. El cambio de cualquiera de las funciones enumeradas anteriormente no afectará los totales de tiempo aún cuando un individuo registre su ingreso durante el cambio. El cambio de cualquiera de las funciones mencionadas a continuación eliminará toda la información almacenada sobre la nómina de empleados incluyendo los tiempos totales. En este momento deben emitirse nuevas tarjetas de tiempo.

**¿PAGO PROGRAMADO? NO** – Esta función le permite establecer otras funciones que modifiquen la forma en que el 4000/4000HD calcula los totales de tiempo. Seleccionando SÍ con la tecla *ARRIBA* o *ABAJO*, se puede modificar la función que aparece a continuación. Seleccionando NO, regresará al display principal y aceptará todas las funciones por defecto que se enumeran a continuación.

**¿ESTÁ SEGURO? NO** – Esta función se incluye para recordar a un individuo que toda la información almacenada de la nómina será eliminada. Seleccionando SÍ con la tecla *ARRIBA* o *ABAJO,* se pueden mofidicar las funciones enumeradas a continuación. Seleccionando NO, regresará al display principal.

**FORMATO TOTAL = HR: MIN** – Programe el formato de los datos del individuo y los totales que aparecerán sobre la tarjeta de tiempo. Utilizando las teclas *ARRIBA* o *ABAJO,* seleccione una de las siguientes opciones:

- 3. **HR: MIN** formato estándar de hora y minuto (programación por defecto) (8 horas y 30 minutos se visualizará como 8:30)
- 4. **HR. CENT** Hora estándar con minutos en centésimas de hora (8 horas y 30 minutos se visualizará como 8.50)

**REPROGRAMACIÓN=SEMANAL** – Utilice la tecla *ARRIBA* o *ABAJO*  para seleccionar uno de los siguientes períodos de pago. Presione la tecla SELECCIONAR después de llegar al período de pago que necesita.

5. **REPROGRAMACIÓN=SEMANAL** – *SELECCIONAR* esta opción para una nómina semanal. Una vez seleccionada, el reloj indicará **REPROGRAMACIÓN DÍA=DOM**. Utilice la tecla *ARRIBA* o *ABAJO*  para seleccionar el último día de su período de pago, que será considerado el día de reprogramación. Ese es el día en que el 4000/4000HD reprogramará toda la información almacenada sobre la nómina. Después de ese momento deben emitirse nuevas

tarjetas de tiempo. Utilizando la tecla *ARRIBA* o *ABAJO,* puede seleccionar Domingo (**DOM**) hasta Sábado (**SÁB**). Después de cada período de reprogramación (semanal) deben emitirse nuevas tarjetas de tiempo. Esta función permite dos registros de ingreso/egreso diario promedio o 28 registros por período.

- 6. **REPROGRAMACIÓN=BIMENSUAL** *SELECCIONAR* esta opción para nóminas bimensuales (dos veces por mes). Utilice la tecla *ARRIBA* o *ABAJO* para seleccionar uno de los siguientes días de reprogramación.
	- 8. **15º Y ÚLTIMO** 15º y último día del mes
	- 9. **RPRG=14º Y 1 ÚLTIMO** 14º y 1 día antes del último día del mes
	- 10. **RPRG=13º Y 2 ÚLTIMOS** 13º y 2 días antes del último día del mes
	- 11. **RPRG=12º Y 3 ÚLTIMOS** 12º y 3 días antes del último día del mes
	- 12. **RPRG=11º Y 4 ÚLTIMOS** 11º y 4 días antes del último día del mes
	- 13. **RPRG=10º Y 5 ÚLTIMOS** 10º y 5 días antes del último día del mes
	- 14. **RPRG=16º Y 1º**  16º y primer día del mes

Después de cada período de reprogramación deben emitirse nuevas tarjetas de tiempo. Esta función permite dos registros de ingreso/egreso diarios promedio o 64 registros por período (2 por línea).

7. **REPROGRAMACIÓN=2 SEMANAS** – *SELECCIONAR* esta opción para una nómina administrada cada 2 semanas. Utilice la tecla *ARRIBA* o *ABAJO* para seleccionar la última fecha de su período de pago bisemanal, que será considerado el día de reprogramación. Este es el día en que el 4000/4000HD reprogramará toda la información almacenada sobre la nómina. El reloj también se reprogramará automáticamente cada dos semanas a partir de la fecha elegida.

Después de este evento deben emitirse nuevas tarjetas de tiempo. Esta función permite dos registros de ingreso/egreso por día promedio o 64 registros totales por período (2 por línea).

8. **REPROGRAMACIÓN=MENSUAL** – Seleccione esta opción para una nómina mensual. Utilice la tecla *ARRIBA* o *ABAJO* para seleccionar el último día de su período de pago conocido como día de reprogramación:

- 8. **REPROG DÍA=ÚLTIMO** último día del mes
- 9. **REPROG DÍA= 1 ÚLTIMO** 1 día antes del último día del mes
- 10. **REPROG DÍA= 2 ÚLTIMOS** 2 días antes del último día del mes
- 11. **REPROG DÍA= 3 ÚLTIMOS** 3 días antes del último día del mes
- 12. **REPROG DÍA= 4 ÚLTIMOS**  4 días antes del último día del mes
- 13. **REPROG DÍA= 5 ÚLTIMOS** 5 días antes del último día del mes
- 14. **REPROG DÍA= 1º** Primer día del mes.

Después de cada período de reprogramación deben emitirse nuevas tarjetas de tiempo. Esta función permite un registro de ingreso/egreso por día promedio or 64 registros totales por período (2 por línea).

**REPROG HORA = 10PM** – Establece la hora reprogramada para el/los día/s establecidos anteriormente utilizando la tecla *ARRIBA* o *ABAJO.* La programación por defecto es a las 10 PM.

**Observación:** En algunas operaciones de tres turnos, un individuo podría registrar un ingreso antes del periodo de reprogramación pero no podrá registrar el egreso hasta después del período de reprogramación. Esto no es un problema. El 4000/4000HD no reprogramará esa tarjeta hasta que el individuo no se registre como egreso; sin embargo, el número de tarjeta (esquina superior derecha de la tarjeta) no podrá ser otorgado a ningún empleado hasta que ella/él registren el egreso.

**MÁXIMO DE HRS/REGISTRO = 13** – El propósito de esta función es resguardarse frente a un individuo que olvida registrarse. Esta función establece la cantidad de horas permitidas entre registros. Por ejemplo, si se seleccionan 13 horas utilizando la tecla *ARRIBA O ABAJO* y una persona registra su ingreso pero olvida registrar el egreso, el 4000/4000HD imprimirá la próxima línea como un registro de ingreso si pasaron más de 13 horas. La tarjeta mostrará el ingreso seguido debajo por un espacio donde debería haber registrado el egreso y seguido a su vez por el registro correcto de ingreso. Las horas pueden programarse entre 10 y 99. Si es por defecto se programará en 13 horas.

**APROXIMACIÓN = NINGUNA** – Esta función se conoce como tiempo aproximado, tiempo flexible o periodo de gracia y solamente afecta la forma en que el 4000/4000HD calcula los totales de ingreso/egreso y los totales completos, pero no afecta la hora impresa de ingreso/egreso. Muchas empresas otorgan un período de "gracia" a sus empleados para registrar su ingreso o egreso. Esto se hace ya sea por las diferencias que pueden surgir en la hora en distintos relojes, relojes de pulsera y controladores de tiempo en toda la empresa, o sólo para simplificar el cálculo del tiempo que debe ser abonado "aproximando" los tiempos registrados en un reloj. Utilice la tecla ARRIBA O ABAJO para seleccionar una de las cuatro opciones que se enumeran a continuación: Presione SELECCIONAR para regresar a la pantalla principal.

- 5. **NINGUNO** Desconecta la función de aproximación. Con esta opción, el PTR-4000 calculará los totales de tiempos de ingreso/egreso y los totales completos utilizando los tiempos verdaderos de ingreso/egreso.
- 6. **5 MIN** Esta es la "regla de 5 minutos". Con esta opción, se aproximarán los tiempos de ingreso/egreso y los tiempos totales a la marca más cercana a los 5 minutos y aproximará hacia adelante a 2 minutos antes de la marca de 5 minutos y hacia atrás hasta 3 minutos después de cada marca de 5 minutos.
- 7. **10 MIN** Esta es la "regla de 10 minutos". Con esta opción, se aproximarán los tiempos de ingreso/egreso y los tiempos totales a la marca más cercana a los 10 minutos y aproximará hacia adelante a 5 minutos antes de la marca de 10 minutos y hacia atrás hasta 5 minutos después de cada marca de 10 minutos.
- 8. **15 MIN** Esta es la "regla de 15 minutos" o la "regla de 7/8" y es la más comúnmente utilizada. Con esta opción, se aproximarán los tiempos de ingreso/egreso y los tiempos totales a la marca más cercana a los 15 minutos, por lo tanto hasta 7 minutos antes de la marca de 15 minutos, la hora de comienzo utilizada para calcular los totales a pagar se adelantará hasta la marca más cercana a los 15 mintuos.

Hasta 8 minutos después de cada marca de 15 minutos, la hora de comienzo utilizada para calcular los totales a pagar se retrasará hasta la marca más cercana a los 15 mintuos. Por ejemplo, si una persona registra su ingreso a las 7:52, el PTR-4000 calculará los totales de tiempo comenzando a las 7:45; sin embargo, si el individuo siguiente registra su ingreso a las 7:53, el PTR-4000 calculará los totales de tiempo comenzando a las 8:00. A la inversa, si una persona registra su ingreso a las 8:07, los totales de tiempo se calcularán a partir de la hora inicial de las 8:00. Si la persona siguiente registra su ingreso a las 8:08, entonces los totales se calcularán tomando como hora de ingreso las 8:15.

Presione SELECCIONAR para regresar a la pantalla principal.

**¿NECESITA AYUDA?** Si tuviera alguna duda, visite la página pyramidtechnologies.com o comuníquese con ventas y servicios en forma gratuita al 1-888-479-7264.

## **TARJETAS DE TIEMPO**

El 4000/4000HD utiliza tarjetas de tiempo tradicionales (artículo #44100- 10) prenumeradas de 1-100. Como se dijo anteriormente, no se pueden utilizar dos tarjetas con la misma numeración durante el mismo período de pago. No cubra los rectángulos negros que aparecen sobre el lado izquierdo de las tarjetas. La misma tarjeta puede utilizarse para períodos de pago semanales, bisemanales, quincenales y mensuales; sin embargo, el formato de impresión será diferente tal como se establece a continuación.

**SEMANAL**– En esta modalidad, la tarjeta de tiempo aceptará hasta 28 registros por período, permitiendo cuatro registros por día durante 7 días; sin embargo, no es necesario utilizar los 28 registros, o hacer 4 registros por día. La única limitación son los 28 registros por período.

El formato de impresión será el siguiente:

**Registro de Ingreso** – Mes, Día, Hora de ingreso, "INGRESO", Día de la semana

**Registro de egreso** - Mes, Día, Hora, Total de hora Ingreso/Egreso, Total completo

**QUINCENAL, DOS SEMANAS, BISEMANAL Y MENSUAL**- En estas modalidades, la tarjeta de tiempo aceptará hasta 64 registros por período (2 por línea, para un total máximo de 32 líneas). El formato de impresión

será el siguiente (tanto el ingreso como el egreso se imprimen en la misma línea de la tarjeta):

**Registro de ingreso** – Día de la semana, Hora de ingreso

**Registro de egreso** – Hora de egreso, Total de horas ingreso/egreso, Total completo

## **CAMBIO DE LA CINTA DE IMPRESIÓN**

- 6. Quitar la tapa utilizando la tecla provista con la unidad.
- 7. Ubique el rollo de la cinta montado sobre el soporte (el soporte permanence adherido al reloj).
- 8. Presione la pestaña que lo sostiene ubicada a un lado del soporte, quite el rollo de cinta y reemplace dicho rollo.
- 9. Introduzca el nuevo rollo de cinta en el soporte mientras la hace avanzar con la perilla ubicada sobre el rollo de cinta. Asegúrese de que la cinta y el protector plástico claro se deslicen completamente sobre el cabezal de impresión.
- 10. Reemplace y cierre la protección. Pruebe que la unidad haya quedado debidamente instalada introduciendo una tarjeta de tiempo por la misma.

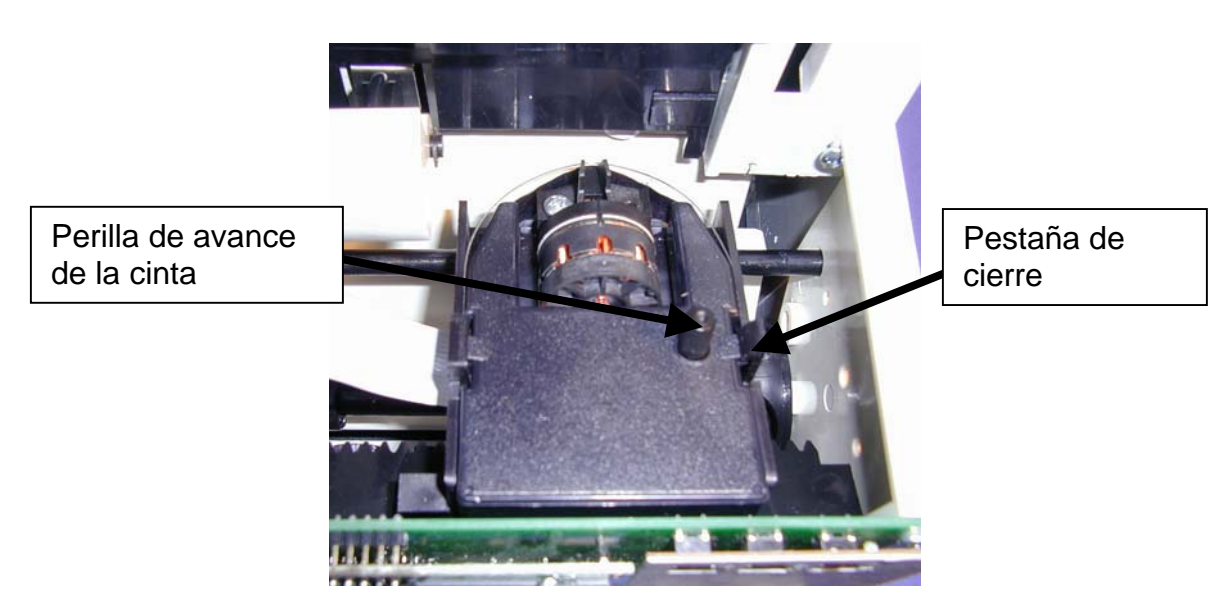

Observación: Si la cinta no se encuentra totalmente sobre el cabezal de impresión, la impresión puede contener caracteres incompletos. Si el rollo de cinta no está completamente introducido en el soporte, la impresión se volverá más clara cada vez.

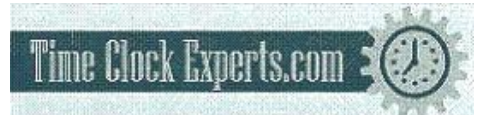

## **LOCALIZACIÓN DE FALLAS**

El 4000/4000HD tiene programada una cantidad de códigos de error que ayudarán a detectar fallas en la unidad. El código de error típicamente se muestra sobre el display frontal durante varios segundos. Los códigos de error son los siguientes:

**LA TARJETA NO PROPORCIONA UNA IMPRESIÓN O MENSAJE DE ERROR** –1. Controle que el rollo de cinta esté completamente introducido y que la cinta esté sobre el cabezal de impresión. 2. Asegúrese de que las barras negras que aparecen sobre la izquierda de la tarjeta de tiempo no estén cubiertas o dañadas.

**ERROR 1** – Indica que la tarjeta fue forzada. Si una persona intenta ingresar una tarjeta forzándola por la unidad, el 4000/4000HD aceptará la tarjeta, pero no imprimirá ni almacenerá ninguna información de la nómina. Si sucediera esta situación, se mostrará el ERROR 1 sobre el display frontal y la tarjeta no será "registrada". Solución: Vuelva a ingresar la tarjeta de tiempo a través del controlador sin forzarla.

**ERROR 2, 5, 6** – Indica que hay tarjetas ingresadas o atascadas. Si un individuo intenta cargar una tarjeta de tiempo de lado en el 4000/4000HD, o si la tarjeta está muy dañada, dicha tarjeta puede atascar temporariamente el mecanismo de transferencia y no almancenará ninguna información de la nómina. Si ocurriera dicha situación, se mostrará un ERROR 2, 5 ó 6 sobre el display frontal y la tarjeta no será "registrada". Solución: Inspeccione la tarjeta, enderécela si fuera necesario y vuelva a ingresar la tarjeta a través del controlador.

**ERROR 3** – Indica que la unidad no está leyendo los códigos de barra de la tarjeta de tiempo. Se mostrará el ERROR 3 en el display frontal. Solución: Inspeccione la tarjeta, enderécela si fuera necesario y vuelva a ingresar la tarjeta a través del controlarod.

**ERROR 7** – Indica un error en la posición del cabezal de impresión. Este error ocurre si el cabezal de impresión no está en su posición correcta. Si ocurre esta situación, se mostrará el ERROR 7 sobre el display frontal y la tarjeta no será "registrada". Solución: Vuelva a ingresar la tarjeta a través del controlador.

**ERROR 14, 15, 50, 51** – Indica un error electrónico interno. Contáctese con Ventas y Servicio de Pyramid 1-888-479-7264.

**REPROGRAMACIÓN TOTAL** – Este procedimiento borrará toda la memoria del reloj y reiniciará el programa según el diseño original de fábrica. Este procedimiento sólo debe utilizarse si el reloj se comporta en forma completamente errática. La reprogramación total se realiza desenchufanco la unidad y volviendo a enchufarla mientras presiona el botón central de programación *(el botón UP)*. Sostenga el botón central hasta que se visualice el display frontal. Toda la información sobre tiempo, programación y nómina se programará según el diseño original de fábrica.

#### **Preguntas más frecuentes**

**Q**: ¿Cuándo necesito nuevas Tarjetas de tiempo?

**A**: Se necesitan nuevas tarjetas el primer día de cada nuevo período de pago o inmediatamente después de realizar cualquier cambio en la función "PROGRAMACIÓN DE PAGO".

**Q**: ¿Debo utilizar tarjetas con numeración consecutiva durante un período de pago?

**A**: No. Sin embargo, recomendamos enérgicamente distribuir las tarjetas en orden consecutivo para evitar el uso de una tarjeta con la misma numeración o números duplicados en un determinado período de pago.

**Q**: ¿Por qué algunos registros se superponen con otros, o por qué hay tanto espacio entre algunos registros?

**A**: Son varios los motivos que pueden causar ese problema y enumeramos los mismos a continuación, del más al menos común. En cualquier caso debe realizar una reprogramación total para corregir este problema, remítase al punto REPROGRAMACIÓN TOTAL de este manual de instrucciones.

- 5. Se usan las mismas tarjetas o con números duplicados en el mismo período de pago.
- 6. Se modifica la función "PAGO PROGRAMADO" durante un período de pago y no se utilizan tarjetas nuevas.
- 7. Un empleado olvidó registrar su ingreso o egreso y el tiempo transcurrido entre los registros hechos excede las horas establecidas en la función "MÁXIMO HORAS/REGISTRO". No se necesita una reprogramación total. Sin embargo, debe ajustar manualmente el total de horas al final del período de pago.
- 8. Si usted cuenta con 3 turnos de trabajo, operando las 24 horas con más de 50 empleados, por favor comuníquese con asistencia al cliente en Pyramid para que le ayuden a programar esta función.

**Q:** ¿Calcula el Controlador de tiempo 4000/4000HD las horas extra?

**A**: El Controlador de tiempo 4000/4000HD proveerá un total de todas las horas trabajadas. Como las políticas de horas extras varían según la empresa, las horas extras deben calcularse manualmente.

**Q**: ¿Posee el Controlador de tiempo 4000/4000HD un dispositivo automático que reste el tiempo de almuerzo?

**A:** El Controlador de tiempo 4000/4000HD provee un total de horas entre los registros, y por lo tanto, cualquier deducción en la nómina debe realizarse manualmente al final de un período de pago.

**Q:** ¿Qué significa ATAAP?

**A:** ATAAP es la sigla utilizada por el gobierno de Estados Unidos para describir que el tiempo se calcula utilizando centésimos de hora (es decir, una hora y cuarto equivale a 1,25 horas).

#### **Provisiones y Accesorios opcionales**

Las provisiones y accesorios opcionales para el Pyramid 4000/4000HD están disponibles en la mayoría de los locales de provisiones, o llame a Pyramid directamente en forma gratuita al 1-888-479-7264.

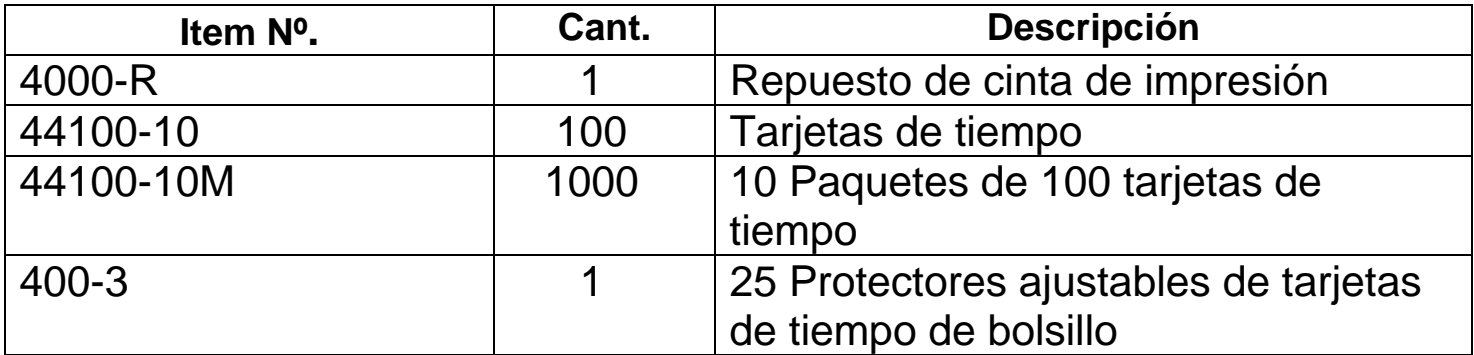

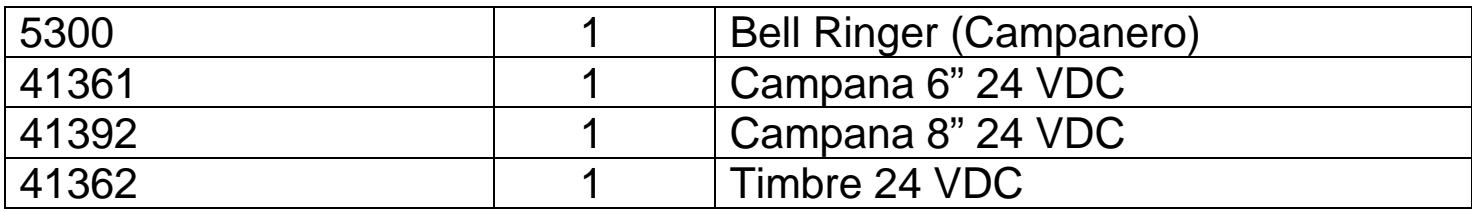

## **Garantía limitada**

El fabricante garantiza este equipo al usuario original en caso de material o trabajo defectuoso por un periodo de 1 año a partir de la fecha de compra. La responsabilidad del fabricante se limita, según la presente garantía, a la reparación o reemplazo de la o las parte/s con defecto.

El fabricante se reserva el derecho de determinar si las partes fallaron por un material o trabajo defectuosos o por otras razones. La falla provocada por accidente, alteración, uso inapropiado o desembalaje indebido de la unidad en cuestión no está cubierta por esta garantía. Todas las reparaciones a realizarse según esta garantía estarán a cargo de Pyramid Technologies, LLC. Cualquier reparación al equipo que no fuera realizada por PTI deja sin efecto la garantía. Los usuarios en países que no sean Estados Unidos deben contactarse con el Distribuidor donde compraron la unidad. Los derechos que surgen de esta garantía están limitados al usuario original y no pueden ser transferidos a propietarios posteriores.

## **Garantía extendida**

Para disponer de las garantías extendidas, por favor comuníquese con Pyramid Technologies.

> Pyramid Technologies, LLC 48 Elm St. Meriden, CT 06450 (888)-479-7264 toll free (203)-238-0550 phone (203)-634-1696 fax E-mail: [CustomerService@pti.cc](mailto:CustomerService@pti.cc) Website: www.PyramidTechnologies.com

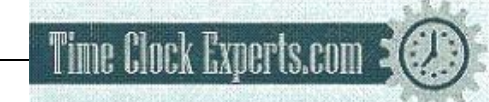

## **Especificaciones**

#### **Condiciones de funcionamiento**

Temperaturas de entre 0ºC y 50ºC, (3ºF a 122ºF) Humedad de entre 10 y 95% HR, sin condensar

#### **Corte de energía**

Batería de repuesto para la fecha y la hora durante 30 días Vida útil de la batería >10 años

#### **Calendario**

Registro automático de años bisiestos y horario de verano, hasta el año 2099

#### **Precisión del reloj**

Menos de 30 segundos/año

#### **Capacidad de la memoria**

100 empleados

#### **Certificaciones**

UL y CUL

#### **Peso**

4000 - 5.9 lb (2.7 kg) 4000HD - 10.5 lb (4.8 kg)

#### **Dimensiones**

4000 - 7,25" alto x 7,12" ancho x 6,65" profundidad 4000 - 184,15mm alto x 180,84mm ancho x 168,91mm profundidad 4000HD - 7,75" alto x 8,25" ancho x 7,25" profundidad 4000HD - 196,85mm alto x 209,55mm ancho x 184,15mm profundidad

#### **Colocación**

Sobre un escritorio o una pared.

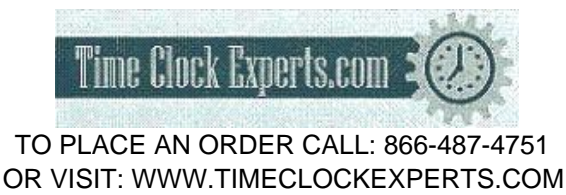

## **PYRAMID 4000/4000HD**

## **INSTRUCTIONS D'INSTALLATION ET MODE D'EMPLOI DE L'ENREGISTREUSE ELECTRONIQUE**

## **IMPORTANT ! LISEZ ATTENTIVEMENT CES INSTRUCTIONS AVANT D'INSTALLER ET D'UTILISER CE PRODUIT.**

Gardez ces instructions pour pouvoir les consulter ultérieurement.

L´Enregistreur de Temps de paiement **4000/4000HD** enregistre et résume hebdomadairement, bi-hebdomadairement (il a besoin d´une carte de temps hebdomadaire par semaine par personne) et de l´ information de paiement semi-mensuelle pour jusqu´à 100 employées. Le **4000/4000HD** utilise des cartes de code barré (article Nº44100/10) qui sont prénumérotées) de 1 jusqu´à 100. Pour chaque période on assigne à l´individu une carte de temps pré-numérotée (localisé sur le coin supérieur droite). On doit imprimer des cartes de temps nouvelles après chaque période de paiement.

**Note :** N´utilisez pas de numéros doublés des cartes de temps pendant une certaine période de paiement. D´ailleurs utilisez uniquement **Rev. D** sur des cartes de temps plus grandes (noté au pied de chaque carte de temps). Gardez vos cartes de temps dans une place sèche. Ne doublez pas et ne salissez pas les cartes de temps. Une carte sale ou courbée (spécialement sur le côté gauche) peut provoquer la lecture d´erreurs /ID. Si Vous avez des cartes d´un niveau de révision plus bas, contactez, s´il Vous plaît, notre Dept. du Service Technique : 1-888-479-7264.

Chaque **4000/4000HD** est équipé avec un support de mémoire intérieur qui protégera les dates de la liste de paiement jusqu´un mois.

## **INSTRUCTIONS DE MONTAGE**

**PAS 1- DÉBALLAGE** 

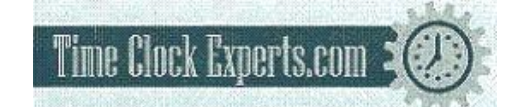

1. Enlevez le 4000/4000HD de sa boîte et placez-le sur une surface firme.

2. Connectez l´unité à une terminale.

3. Localisez la clé enveloppée avec l´unité, ouvrez-la et enlevez le couvert du front. Localisez les boutons de programmation, qui sont étiquetés «SÉLECTIONNER», «EN HAUT» et «EN BAS».

#### **PAS 2- PROGRAMMATION DU 4000/4000HD**

La programmation du 4000/4000HD d´accord avec vos besoins spécifiques pour la liste de paiement est très facile et Vous pouvez la faire dans 3 pas simples.

1. Pour changer ou fixer une caractéristique, pressez le bouton «Sélectionner» jusqu´à qu´elle apparaisse.

2. Utilisez les boutons «EN HAUT» et « EN BAS» pour changer la caractéristique.

3. Après le changement de caractéristique, pressez le bouton «SÉLECTIONNER» pour changer une autre caractéristique et pour retourner à l´indicateur principal.

Note : Si Vous sélectionnez «OUI» pour la caractéristique d´arrangement de la liste de paiement toutes les dates enregistrées seront effacées. Si Vous sélectionnez «OUI», Vous devrez émettre de nouvelles cartes de temps.

#### **PAS 3 - PRÊT À COMMENCER**

Réinstallez le couvert frontal et fermez l´unité et Vous êtes prêt pour utiliser votre HD4000/4000.

## **TABLE DES CARACTÉRISTIQUES**

**LANG=ANGLAIS** - Utilisez la clé «EN HAUT» ou «EN BAS**»** pour sélectionner la langue à imprimer et à programmer le modèle 4000/4000HD. Sélectionnez l´anglais, l´espagnol, le français ou l´allemand.

**MONTAGE DE L´AN** - Utilisez la clé «EN HAUT» ou «EN BAS» pour arranger le mois désiré (défaut à l année courante).

**MONTAGE DU MOIS** - Utilisez la clé «EN HAUT» ou «EN BAS» pour arranger le mois désiré (défaut du mois courant).

**MONTAGE DU JOUR** - Utilisez la clé «EN HAUT» ou «EN BAS» pour arranger le jour désiré défaut de la date courante).

**HEURE D´ÉTÉ= -** Cela permet au Modèle 4000 d´ajuster automatiquement la différence de l´heure d´été. Il y a 5 options à sélectionner avec la clé «EN HAUT» ou «EN BAS» :

**1. ETATS-UNIS07+** Ajuste le temps automatiquement à la différence de l´heure d´été de 2007 aux États-Unis (cela commence le second dimanche d´avril et finit le premier dimanche de novembre).

**2. ETATS-UNIS06-** Ajuste le temps automatiquement à l´heure d´été Pre2007 (cela commence le premier dimanche d´avril et finit le dernier dimanche d´octobre).

**3. EURO** Ajuste le temps automatiquement à l´heure d´été européenne. (Cela commence le dernier dimanche de mars et finit le dernier dimanche d´octobre).

**4. D´AUTRE** Vous permet de sélectionner un commencement et fin habituels des dimanches pour les changements de l´heure d´été. Après SÉLECTIONNER AUTRE, utilisez la clé «EN HAUT» ou «EN BAS» pour sélectionner le dimanche désiré (on permet uniquement les dimanches) quand Vous voulez COMMENCER l´heure d´été. Pressez SÉLECTIONNER et utilisez une autre fois la clé «EN HAUT» ou «EN BAS» pour sélectionner le dimanche désiré pour finir l´heure d´été.

Note : Le temps changera automatiquement à 2 a.m. sur les dimanches sélectionnés. Pressez SELECTIONNER et l´option de temps STD = LIGNE apparaîtra. Pressez SÉLECTIONNER une autre fois pour avancer à l´option suivante.

(Note : L´option TEMPS STD=LIGNE devrait uniquement être changé pour des régions où il y a une variation de fréquence sur les lignes d´énergie. Cependant, cela se ne présente pas aux États-Unis. Si Vous opérez cette unité dans une région qui a des problèmes avec la fréquence des lignes d´énergie, ce qui provoque la perte ou l´avance du temps sur l´unité ou si vous opérez l´unité avec un générateur inverseur, utilisez la clé «EN HAUT» ou «EN BAS» pour changer le TEMPS STD à CRYSTAL, ce qui fera que l´unité maintienne le temps en utilisant un dispositif intérieur).

 **5. ARRÊT-**L´unité n´ajustera pas le temps pour l´heure d´été.

**DSPLY FMT=AM/PM** - Sélectionne comment le temps sera-t-il montré sur le front de l´unité. En utilisant la clé «EN HAUT» ou «EN BAS» sélectionnez une des options suivantes :

**1. AM/PM** – Temps standard (1-12 heures).

**2. MIL**-Temps militaire ( 0-23 heures)

**IMPRESSION FMT=AM/PM –**Sélectionne comment le temps sera -t-il imprimé sur la carte de temps. En utilisant la clé «EN HAUT» ou «EN BAS», sélectionnez une des options suivantes :

 1. **AM/PM**- Temps standard (défaut d´arrangement) (p.e. 3 :30 P .M.).

2**. MIL**-Temps militaire (p.e. 3 :30 PM= 15 ;30).

**3. ATTAP**-Temps militaire avec des minutes expressées en centièmes d´heure (p.e. 3 :30 PM = 15.50)

**MONTAGE DE L´HEURE**-Fixe l´heure courante du jour en utilisant la clé «EN HAUT» ou «EN BAS».

**MONTAGE DES MINUTES**-Fixe la minute courante en utilisant la clé «EN HAUT » ou «EN BAS».

#### **MONTAGE DU SONNETTE/TIMBRE**

 La sonnette intérieure est pensée pour les lieux calmes. Pour ajuster le volume de la sonnette intérieure, ouvrez le couvert du front et tournez le contrôle du volume sur le côté gauche du bord du circuit dans le sens des aiguilles de l´horloge pour incrémenter le volume ou contre le sens des aiguilles de l´horloge pour l´atténuer.

Des timbres extérieurs ou sonnettes peuvent être ajoutés en achetant une sonnette Modèle 5300. La sonnette peut sonner jusqu´ á 15 sonneries / timbres avec 50 cas. S´il Vous plaît, consultez la table de fournitures et

accessoires optionnels qui est à la fin du ce livret. Pour connecter la sonnette 5300 au Enregistreur de Temps 4000/4000HD, enfichez le câble RJ-45 à l´interrupteur sur le côté gauche de l´Enregistreur de Temps. Connectez l´autre extrémité du câble au Modèle 5300. Le transformateur du mur fourni avec le 5300, doit être connecté au réceptacle étiqueté ÉNÉRGIE. Connectez vos sonnettes aux bornes sur le 5300. Les sonnettes doivent être connectées en parallèle comme c´est montré, pas en séries:

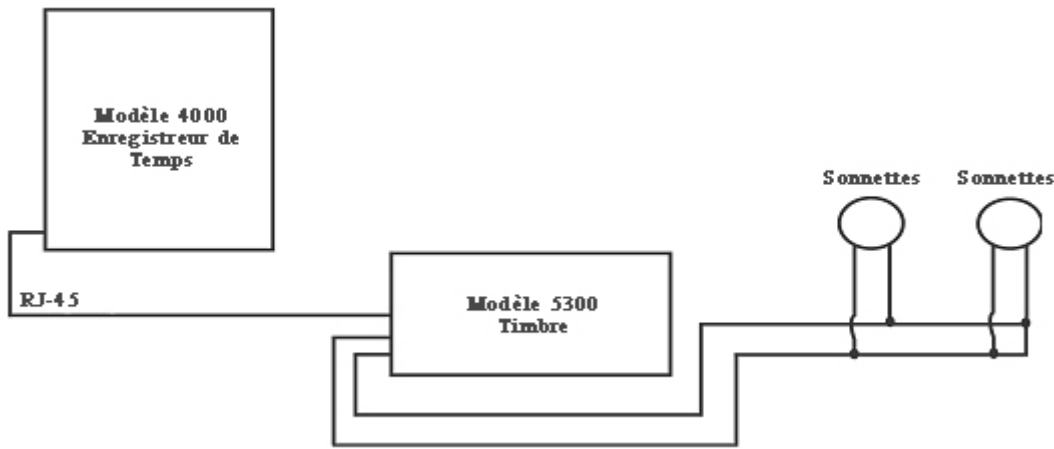

## **ARRANGER LE CAS # NON**

Utilisez la clé «EN HAUT» ou «EN BAS» jusqu´à ce que le numéro du cas que Vous désirez établir, éditer ou annuler soit montré.

Un cas est une sonnerie par jour (M-F ou tous les 7 jours) à un temps donné pour une durée donnée. Pressez la clé SÉLECTIONNER pour sélectionner le cas que Vous voulez programmer ou modifier.

Si Vous voulez modifier la caractéristique du montage de la sonnette, allez à **ARRANGER LE CAS #NON** et pressez SÉLECTIONNER.

**Cas1 = ARRÊT**- Pressez la clé «EN HAUT» ou «EN BAS» pour sélectionner la durée de temps que le dispositif de signal fera sonner (5-15 secondes) ou sélectionnez **ARRÊT** pour annuler le cas.

**CAS 1 HR = 12AM** - Utilisez la clé «EN HAUT» ou «EN BAS» pour sélectionner l´heure à sonner du cas.

**CAS 1 MIN = 00** - Utilisez la clé «EN HAUT» ou «EN BAS» pour sélectionner la minute à sonner du cas.

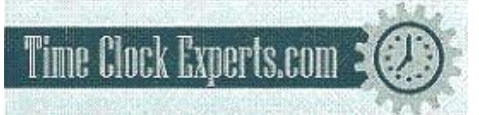

**CAS 1 JOUR = TOUS** - Utilisez la clé «EN HAUT» ou «EN BAS« pour sélectionner les jours quand le cas sera actif.

Pressez SÉLECTIONNER pour retourner à **ARRANGER LE CAS #**, **NON**. Pressez la clé «EN HAUT» ou «EN BAS» pour continuer le montage/ arrangement.

**Note :** Le 4000/4000HD a une horloge intérieure. Le changement de quelques caractéristiques ci- dessus**,** n´affectera pas le total de temps, même quand un individu soit enregistré pendant le changement. Le changement d´une caractéristique quelconque au-dessous annulera toutes les dates gardées des listes de paiement, le total de temps inclus. À ce point, on doit éditer de nouvelles cartes de temps.

**ARRANGEMENT DE PAIEMENT ? NON** - Cette caractéristique vous permet de fixer d´autres caractéristiques qui affectent comment le 4000/4000HD calcule le total de temps. En sélectionnant OUI avec la clé «EN HAUT» ou «EN BAS», la caractéristique décrite au-dessous peut être modifiée. En sélectionnant NON, Vous retournerez à l´indicateur principal et Vous aurez accepté toutes les caractéristiques de défaut comme elles sont décrites au-dessous.

**ÈTES-VOUS SUR ? NON** –Cette caractéristique est pour rappeler à l´individu que toutes les données de la liste de paiement seront annulées. En sélectionnant OUI avec la clé «EN HAUT» ou «EN BAS», les caractéristiques ci-dessous peuvent être modifiées.

En sélectionnant NON, Vous retournerez à l´indicateur principal.

**FMT TOTAL = HR: MIN** – Établit le format qui montre comment l´individu et le total courants apparaissent sur la carte de temps, En utilisant la clé «EN HAUT» ou «EN BAS», sélectionnez une des options suivantes :

**1. HR : MIN** – Format standard d´heure et minute (défaut d´arrangement) (un total de 8 heures 30 minutes se montrerait comme 8.30).

**2. HR.HUN** - Format standard des minutes en centièmes d´heure (8 heures et 30 minutes se montrerait comme 8.50).

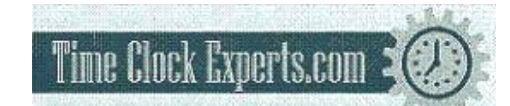

**REMONTAGE=HEBDOMADAIRE** - Utilisez la clé «EN HAUT» ou «EN BAS» pour sélectionner une des périodes suivantes. Pressez la clé SÉLECTIONNER une fois que Vous soyez arrivé à la période de paiement désirée.

**1. REMONTAGE=HEBDOMADAIRE** - SÉLECTIONNEZ cette option pour le paiement hebdomadaire. Une fois sélectionnée, l´horloge indiquera **JOUR DE REMONTAGE=DIM.** Utilisez la clé « EN HAUT »ou « EN BAS »pour sélectionner le dernier jour de votre période de paiement, qui se reconnaîtra comme le jour de remontage. Ceci est le jour quand le 4000/4000HD réarrangera toutes les données gardées de la liste de paiement. Après, on doit imprimer des cartes de temps nouvelles. En utilisant la clé «EN HAUT» ou «EN BAS», Vous pouvez sélectionner de dimanche (**DIM**) à samedi (**SAM**). On doit imprimer des cartes de temps nouvelles après chaque période de remontage (hebdomadaire). Cette caractéristique permet deux ENTRÉES/SORTIES par jour, en average, d´un total de 28 enregistrements par période.

**2. REMONTAGE=BI MENSUELLE** -Sélectionnez cette option pour le paiement bi- mensuelle. Utilisez la clé «EN HAUT» ou «EN BAS» pour sélectionner un des jours de montage suivants.

**1**. **15 ème et DERNIER** -15 ème et dernier jour du mois

**2. RST= 14 ème et DERNIER-1 -** 14 ème et un jour avant le dernier jour du mois

**3. RST= 13 ème et DERNIER**-**2** – 13 ème et 2 jours avant le dernier jour du mois

**4. RST= 12ème et DERNIER-3** – 12 ème et 3 jours avant le dernier jour du mois

**5. RST= 11 ème et DERNIER-**4 – 11ème et 5 jours avant le dernier jour du mois

**6. RST= 10 ème et DERNIER-5 -** 10 ème et 5 jours avant le dernier jour du mois

**7. RST= 16<sup>ème</sup> et 1<sup>er</sup> - 16<sup>ème</sup> et 1<sup>er</sup> jour du mois** 

On doit imprimer des cartes de temps nouvelles après chaque période de montage. Cette caractéristique permet deux ENTRÉES/SORTIES par jour en average ou un total de 64 enregistrements par période (2 par ligne).

**3. REMONTAGE=2 SEMAINES**-Sélectionnez cette option pour sélectionner le dernier jour d´une période administrée chaque 2 semaines. Utilisez la clé «EN HAUT» ou «EN BAS» pour sélectionner la dernière date de la liste de paiement de votre période de paiement de 2 semaines, ce qui se reconnaîtra comme le jour d ´arrangement. C´est le jour quand le 4000/4000HD réarrangera toutes les listes gardées de paiement. L´horloge s´arrangera aussi automatiquement chaque deux semaines dès la date élue.

On doit imprimer des cartes nouvelles après ce moment-ci. Cette caractéristique permet un average de deux enregistrements d´ENTRÉE/SORTIE par jour ou 64 enregistrements par période (2 par ligne).

**4 .REMONTAGE PAR PÉRIODE= MENSUEL**-Sélectionnez cette option pour une liste de paiement mensuelle. Utilisez la clé «EN HAUT» ou «EN BAS» pour sélectionner le dernier jour de votre période de paiement ce qu´est appelé jour d´arrangement.

1. **JOUR DE REMONTAGE=DERNIER** - dernier jour du mois

2. **JOUR DE REMONTAGE=DERNIER**-**1** - 1 jour avant le dernier jour du mois

3. **JOUR DE REMONTAGE=DERNIER**-**2** - 2 jours avant le dernier jour du mois

4. **JOUR DE REMONTAGE=DERNIER**-**3** - 3 jours avant le dernier jour du mois

5. **JOUR DE REMONTAGE=DERNIER**-**4** - 4 jours avant le dernier jour du mois

6. **JOUR DE REMONTAGE=DERNIER**-**5** - 5 jours avant le dernier jour du mois

7. **JOUR DE REMONTAGE=DERNIER-1<sup>er</sup>** - 1<sup>er</sup> jour du mois On doit imprimer des cartes de temps nouvelles après chaque période de remontage. Cette caractéristique permet un enregistrement DÉNTRÉE/SORTIE par jour en average ou 64 enregistrements par période en total (2 par ligne).

**HEURE DE REMONTAGE = 10PM-** Fixe l'heure de remontage pour le jour (jours) marquée au- dessus, en utilisant la clé «EN HAUT» ou «EN BAS». L´arrangement par défaut est 10 heures.

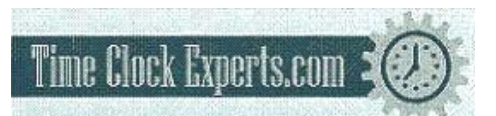

TO PLACE AN ORDER CALL: 866-487-4751 OR VISIT: WWW.TIMECLOCKEXPERTS.COM

**Note**: Dans quelques opérations de 3 équipes différentes un individu pourrait s´enregistrer avant la période d´ajustage, mais il ne s´enregistrera pas pour sortir jusqu´après la période d´ajustage. Cela n´est pas de problème Le 4000/4000HD n´ajustera pas cette carte –là jusqu´à ce que l´ individu s´enregistre pour sortir ; cependant, le numéro de la carte (coin supérieur de la carte) ne devrait pas être donné à aucun autre employée jusqu´à ce qu´il/ elle s´enregistre pour sortir.

**MAX HRS/ENREGISTREMENT = 13** - Le propos de cette caractéristique est de prévoir le cas d´un individu qui oublie de s´enregistrer à la sortie. Cette caractéristique fixe le numéro d´heures permit entre enregistrements. Par exemple, si l´on sélectionne 13 heures utilisant la clé «EN HAUT» ou «EN BAS» et l´individu s´enregistre à l´entrée et plus tard il oublie de s´enregistrer quand il sort, le 4000/4000HD imprimera la ligne suivante. La carte de temps montrera l´enregistrement «d´entrée» suivi par un espace au-dessous où l´enregistrement «de sortie» aurait été placé et puis suivi par l´enregistrement correct d´entrée. Les heures peuvent être fixées de 10- 99. Le défaut s´établit à 13 heures.

**ARRONDISSEMENT = AUCUN** –Cette caractéristique est connue comme le temps arrondi, temps flexible ou période de grâce et elle affecte uniquement la manière dans laquelle le 4000/4000HD calcule le total d'entrée et de sortie et le total courant, mais elle n'affecte pas l'heure imprimée d´enregistrement d´entrée ou de sortie. Beaucoup de corporations permettent une période de grâce pour les employées quand ils s´enregistrent à l´entrée ou à la sortie. On fait cela pour permettre des variations dans le temps montré sur les horloges différentes, des montres et d´enregistreurs de temps dans une compagnie ou seulement pour rendre plus simple le calcul du temps à payer « en arrondissant » les temps registrés sur une horloge qui enregistre .Utilisez la clé «EN HAUT» ou «EN BAS» pour sélectionner une des quatre options qui suivent ;

**1. AUCUN** – Élimine l´arrondissement. Avec cette option, le PTR-4000 calculera la totalité de l´information des enregistrements d´entrée/sortie de l ´horloge et le total courant en utilisant les temps réels d´entrée/sortie.

**2**. **5 MIN** - C´est «la règle de 5 minutes». Avec cette option, l´enregistreur d´entrée/sortie et le total courants s´arrondiront selon la marque la plus près de 5-minutes et ils s´arrondiront en avant à 2 minutes avant la marque de 5 minutes et ils s´arrondiront en arrière jusqu´à 3 minutes après chaque marque de 5 minutes.

**3. 10 MIN**- C´est » la règle des 10 minutes ». Avec cette option, l´enregistrement d´entrée / sortie et le total courant sera arrondi à la marque la plus près de 10 minutes et s´arrondira «en avance» à 5 minutes avant la marque de 10 minutes et s´arrondira «en arrière» jusqu´à 5 minutes après chaque marque de 10 minutes.

**4. 15 MIN** - Cette option est connue comme «la règle des 15 minutes» ou «la règle 7/8» et elle est la plus couramment utilisée. Avec cette option, l´enregistrement d´entrée/ sortie et le total courant seront arrondis donc, à la marque de 15 minutes la plus proche jusqu´à 7 minutes avant la marque de 15 minutes .Le temps de commencement utilisé à calculer le total du paiement se déplacera en avant vers la marque de 15 minutes la plus proche.

Jusqu`à 8 minutes après chaque marque de 15 minutes, le temps de commencement utilisé à calculer le total des listes de paiement se déplacera en avant vers la marque de 15 minutes la plus proche. Par exemple, si une personne s´enregistre à l´entrée à 7.52, le PTR-40000 calculera le total de temps commençant à 7.45. Cependant, si l´individu suivant s´enregistre à 7.53, le PTR-4000 calculera le total de temps commençant à 8.00. Inversement, si un individu s´enregistre à l´entrée à 8.07, le total de temps se calculera supposant le commencement à 8 heures. Si l´individu suivant s´enregistre à 8.08 à l´entrée, puis le total sera calculé supposant le commencement à 8.15.

Pressez SELÉCTIONNER pour retourner à l´indicateur principal.

**AVEZ-VOUS BESOIN D´AIDE ?** Si Vous avez des questions, visitez pyramidtechnologies.com ou appelez vents et service appel gratuit : 1-888-479-7264.

## **CARTES DE TEMPS**

Le 4000/4000HD utilise des cartes de temps habituelles (article # 44100- 10) qui sont pré-numérotées 1-100. Comme Vous avez noté avant, Vous ne pouvez pas utiliser deux cartes de temps avec les mêmes numéros pendant la même période. Ne couvrez pas les rectangles noirs sur le côté

gauche des cartes de temps. La même carte de temps s´utilise pour des périodes hebdomadaires, semi- mensuelles et mensuelles; cependant, le format d´impression sera différent, comme l´on voit au-dessous.

**HEBDOMADAIRE** - Selon cette modalité, la carte de temps acceptera jusqu´à 28 enregistrements par période, ce qui permettra 7 jours avec 4 enregistrements par jour; cependant il n´est pas nécessaire de´utiliser tous les 28 enregistrements ou d´avoir 4 enregistrements par jour.

L´ unique contrainte est de 28 enregistrements par période.

Le format d´impression sera :

**Enregistrement d´entrée**- Mois, Jour, Heure d´Enregistrement d´entrée, Jour de la semaine

**Enregistrement d´entrée**- Mois, Jour, Heure, Total de Temps d´Enregistrements d´entrée/ Sortie, Total de Temps Courant

**SEMI-MENSUELLEMENT, 2 SEMAINES, BI-HEBDOMADAIRE ET MENSUELLEMENT** - Selon cette modalité, la carte de temps acceptera jusqu´à 64 enregistrements par période (2 par ligne pour un total d´un maximum de 32 lignes). Le format d´impression est: tous les deux enregistrements d´entrée/sortie seront sur la même ligne sur la carte de temps):

**Enregistrement d´entrée** - Jour de la semaine, heure d**´**enregistrement d´entrée

**Enregistrement de sortie** - heure d´enregistrement de sortie, total de l´enregistrement d´entrée/sortie, total de temps courant

## **CHANGEMENT DU RUBAN D´IMPRESSION**

1. Enlevez le couvert en utilisant la clé qui accompagne l´unité.

2. Localisez le cartouche du ruban qui est monté sur le support (le support est tous le temps attaché à l´horloge).

3. Pressez le bouton placé sur le côté du support hors du cartouche du ruban et enlevez le cartouche du ruban.

4. Introduisez le cartouche neuf du ruban dans le support en même temps que Vous tournez le bouton d´avance du ruban sur le cartouche du ruban. Assurez –Vous que le ruban et le protecteur clair en plastique coulissent complètement sur la tête d´impression.

5. Remettez et fermez le couvert. Testez l´unité pour une installation correcte introduisant une carte dans le système.

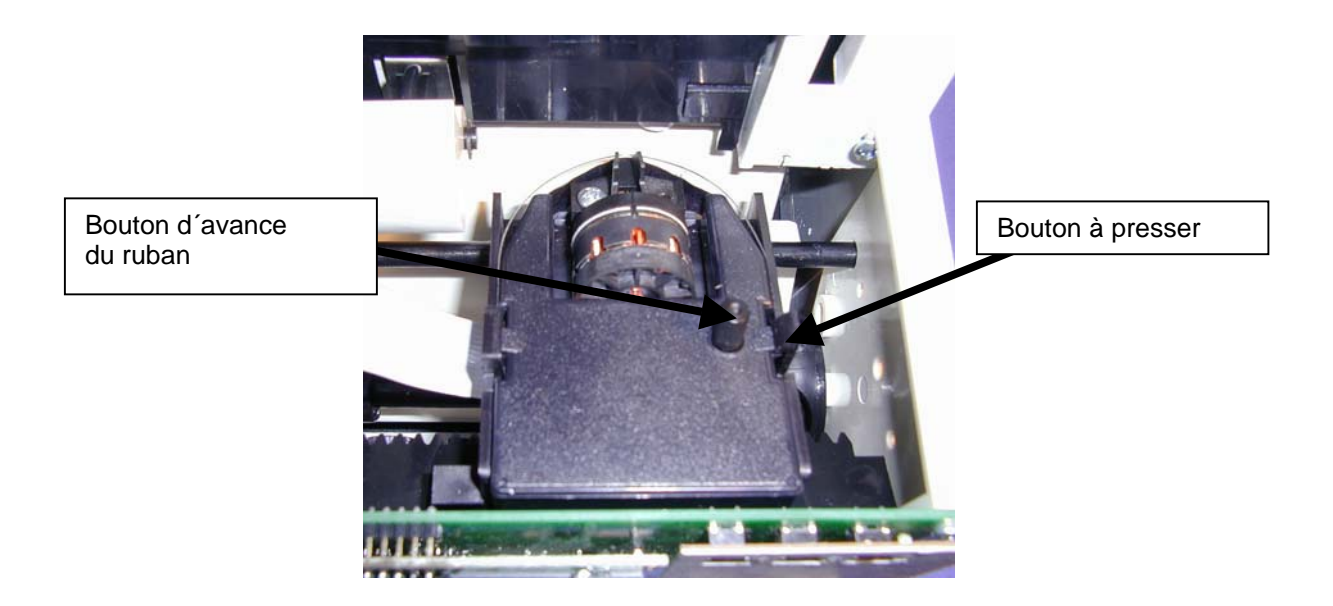

Note :Si le ruban n´est pas complètement placé sur la tête d´impression. L´impression résultante montrera des caractères incomplets. Si le cartouche du ruban ne s´encastre pas complètement dans le support, l´impression résultante sera chaque fois plus faible.

## **COMMENT RÉSOUDRE DES PROBLÈMES**

Le 4000/4000HD est programmé avec un numéro de codes d´erreur qui aideront à résoudre les problèmes. Le code d´erreurs´indiquera typiquement sur l´indicateur au front pendant quelques secondes. Les erreurs de code sont :

#### **LA CARTE NE MONTRE AUCUNE IMPRESSION OU MESSAGE D´ERREUR** -

1. Contrôlez que le cartouche du ruban soit introduit complètement audessous et que le ruban soit placé sur la tête d´impression.

2. Assurez-Vous que les barres noires sur le côté gauche de la carte de temps ne soient pas couvertes ou nuitées.

**ERREUR 1** - Indique que le système est surchargé. Si un individu essaye de forcer une carte dans l´unité, le 4000/4000HD acceptera la carte mais il n´imprimera ou stockera pas aucune date des listes de paiement. Si cette situation se présente, une ERREUR 1 se montrera sur l´indicateur du front et la carte ne sera pas « admise ». Solution : Remettez la carte de temps dans l´enregistreur de temps sans la presser.

**ERREUR 2, 5, 6** –Indiquent une avance ou une obstruction de la carte de temps. Si un individu essaye de mettre une carte de temps sur les côtés du 4000/4000HD ou si la carte est extrêmement gâtée, la carte de temps peut temporellement bloquer le mécanisme de transmission et il ne stockera pas les dates de paiement. Si cette situation apparaît, une ERREUR 2, 5, ou 6 se montrera sur l´indicateur au front et la carte se »n´enregistrera pas». Solution : Contrôlez la carte de temps et réintroduisez la carte de temps dans l´enregistreur de temps.

**ERREUR 3** - Indique que l´unité ne lit pas les codes de barres sur la carte de temps. Une ERREUR 3 se montrera sur l´ indicateur du front. Solution : Contrôlez la carte de temps, redressez- la s´il est nécessaire et réintroduisez la carte de temps dans l´enregistreur de temps.

**ERREUR 7**-Indique une erreur de position de la tête d´impression. Cette erreur apparaît si la tête d´impression n´est pas dans sa position correcte. Si cela arrive, une ERREUR 7 se montrera sur l´indicateur du front et la carte ne sera pas enregistrée. Solution : Réintroduisez la carte de temps dans l´enregistreur de temps.

**ERREUR 14, 15, 50, 51** - Indiquent une erreur électronique intérieure. Contactez Pyramids Vents et Service 1-888-479-7264.

**REMONTAGE PRINCIPAL -** Cette procédée annulera la mémoire entière du temps de l´horloge et réarrangera le programme au défaut original de fabrication. Cette procédée devrait être utilisée uniquement si l´horloge se comporte tout à fait de façon erratique. On fait le montage principal en déconnectant l´unité et ensuite en l´arrangeant tandis que l´on presse sur le bouton de programmation central (le bouton UP). Pressez le bouton central jusqu´à ce que l´indicateur du front soit visible. Tous les temps, le montage et les dates de la liste de paiement se placeront d´accord avec le défaut de fabrique original.

#### **Interrogations fréquentes**

**Q:** Quand est-ce que j´ai besoin de Cartes de Temps nouvelles?

**A:** On a besoin de Cartes de Temps nouvelles le premier tour de chaque période nouvelle de paiement ou immédiatement après faire quelque changement dans la caractéristique d´arranger le paiement.

**Q:** Est-ce que je dois utiliser des cartes de temps numérotées consécutives pendant une période de paiement?

**A** : Non, cependant, nous Vous recommandons fermement de distribuer les cartes de temps en ordre consécutive pour éviter l´utilisation de la même carte de temps ou doublée numérotée dans une certaine période de paiement.

**Q:** Pour quoi y a-t-il quelques enregistrements sur d´autres enregistrements ou pour quoi y a-t-il une espace grande entre les enregistrements?

**A:** Il y a beaucoup de facteurs qui peuvent provoquer ce problème-ci et ils sont énumérés dans un ordre d´occurrence le plus commun. Dans les deux cas on doit effectuer un arrangement complet pour corriger ce problème (réf) RÉARRANGEMENT PRINCIPAL de ce livret d´instructions.

1- Les mêmes cartes ou leurs doublées s´utilisent dans la même période de paiement.

2. La caractéristique « ARRANGEMENT DE PAIEMENT » se change pendant une période de paiement et l ´on n´utilise pas des cartes nouvelles de temps.

3. Si un employée a oublié de s´enregistrer à l´entrée / sortie et le temps entre les enregistrements a excédé les heures arrangées sur la caractéristique «ENREGISTREMENT MAX HRS». On n´a pas besoin

de faire l´réarrangement principal. Cependant, le total d´heures doit être ajusté manuellement à l fin de chaque période de paiement.

4.S´il s´agît d´une période de 3 équipes de travail et 24-heures d´opération avec plus de 50 employées, référez Vous, s´il Vous plaît, à l´assistance au client à Pyramid pour l´installation sur ce point.

**Q:** Est-ce que l´Enregistreur de Temps 4000/4000HD calcule le temps supplémentaire?

**A:** L´Enregistreur de Temps 4000/4000HD donnera un total de toutes les heures travaillées. Comme les politiques de temps supplémentaire varient de compagnie à compagnie, le temps supplémentaire doit être calculé manuellement.

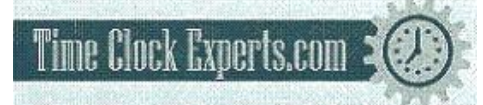

**Q:** Est-ce que l´Enregistreur de Temps 4000/4000HD a une caractéristique automatique de déduction pour le déjeuner?

**A:** L´Enregistreur de Temps 4000/4000HD pourvoit un total d´heures entre les enregistrements et alors quelques déductions doivent être faites manuellement a la fin d´une période de paiement.

**Q:** Qu´est-ce que ATTAP veut dire?

A: ATTAP est l´acronyme utilisé par le gouvernement des Etats Unis qui décrit comment le temps se considère-t-il, en utilisant centièmes d´heure, (p.e. une heure et le quart égale 1.25 heures).

**Fournitures et Accessoires optionnels** Les fournitures et les accessoires optionnels pour le Pyramid 4000/4000HD sont disponibles dans la majorité des magasins d´articles pour le bureau: ou téléphonez directement appel gratuit : 1-888-479-7864.

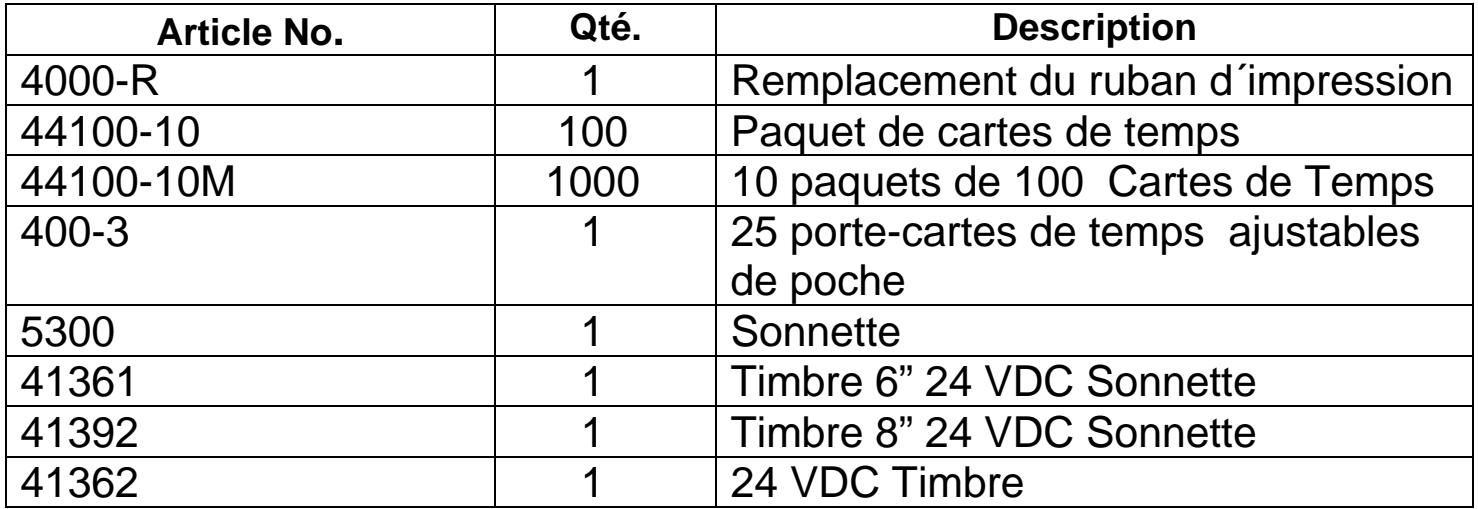

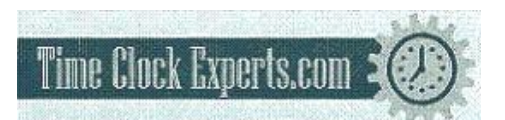

## **Garantie limitée**

Le fabricant garantit cet équipement à l´usager original contre du matériel défectueux pour une période d´une année depuis la date d´achat. La responsabilité de fabricant sous cette garantie est limitée à la réparation ou réassortiment des pièces défectueuses.

Le fabricant se réserve le droit de déterminer si les pièces sont tombées en panne a cause du matériel défectueux, main d´œuvre ou d´autres causes. L´erreur causée par accident, altération, mauvais usage ou emballage impropre de l´unité retournée, n´est pas couverte par cette garantie. Toutes les réparations doivent être faites par Pyramid Technologies, LLC. N´importe quelle réparation sur l´équipement autre que par PTI rendre la garantie nulle. Les usagers dans d´autres pays que les États Unis devraient contacter le Distributeur où l´unité a été achetée. Les droits sous cette garantie sont limités a l´usager original et ne peuvent pas être transférés aux propriétaires subséquents.

## **Garantie Étendue**

Les garanties étendues sont disponibles en téléphonant Pyramid Technologies.

> Pyramid Technologies, LLC 48 Elm St. Meriden, CT 06450 (888)-479-7264 toll free (203)-238-0550 phone (203)-634-1696 fax E-mail: [CustomerService@pti.cc](mailto:CustomerService@pti.cc) Website: www.PyramidTechnologies.com

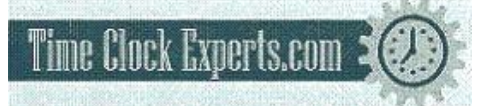

## **Spécifications**

#### **Conditions opératives**

Température OC a 50C, (3F a 122F) Humidité10 a 95% RH, non condensable

#### **Défaut d´énergie**

Réserve de la batterie des données et du temps pour 30 jours Vie de la batterie >10 années

#### **Calendrier**

Année bissextile automatique et heure d´été. Année jusqu´à 2099

#### **Exactitude de l´horloge**  Moins de 30 secondes/an

**Capacité de mémoire** 

100 employées

**Certifications**  UL et CUL

#### **Poids**

 4000 - 5.9 lbs (2.7 kg) 4000HD – 10.5 lbs (4.8 kg)

#### **Dimensions**

4000 - 7.25 " H x 7.12" W x 6.65"D 4000 - 184.15mm H x 180.84mm W x 168.91mm D 4000HD - 7,75"H x8.25" W x 7,25" 4000HD - 196.85mm H x 209.55mm W x 184.15mm D

#### **Montage**

Montage sur le bureau ou sur un mur

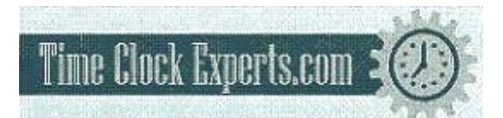

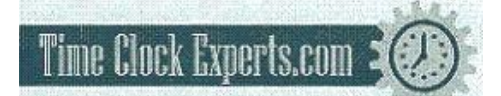

TO PLACE AN ORDER CALL: 866-487-4751 OR VISIT: WWW.TIMECLOCKEXPERTS.COM

## **PYRAMID 4000/4000HD**

## **Elektronische Stempeluhr Bedienungsanleitung**

# **WICHTIG!**

## **LESEN SIE BITTE DIESE ANLEITUNG VOR DER INBETRIEBNAHME UND VERWENDUNG DIESES GERÄTS**

Es wird empfohlen, diese Anleitung aufzubewahren

Die **4000/4000HD** Kontrolluhr registriert und addiert wöchentlich, zweiwöchentlich (dies bedarf einer Zeitkarte pro Woche pro Person), halbmonatlich oder monatlich die Information für die Zahlungsliste von bis zu 100 Mitarbeitern. Die **4000/4000HD** verwendet Zeitkarten mit Strichcode (Artikel # 44100-10), die von 1 bis 100 vornumeriert sind. Für jede Zahlungsperiode wird einer Person eine (in der oberen rechten Ecke) vornumerierte Zeitkarte zugewiesen. Nach jeder Zahlungsperiode müssen neue Zeitkarten ausgegeben werden.

**Anmerkung:** Verwenden Sie keine duplizierten Zeitkarten-Nummern während einer gegebenen Zahlungsperiode. Zusätzlich verwenden Sie **Rev.D**-Zeitkarten oder größere (am Fuß jeder Zeitkarte verzeichnet). Lagern Sie Ihre Zeitkarten an einem trockenen Ort. Verbiegen oder verschmutzen Sie die Zeitkarten nicht. Eine schmutzige oder verbogene Zeitkarte (besonders am linken Rand) kann zu Lese/ID-Fehlern führen. Wenn Sie Karten mit einem niedrigen Revisionsniveau haben, verbinden Sie sich bitte mit unserer Kundendienstabteilung, Tel. 1-888-479-7264.

Jede **4000/4000D-Kontrolluhr** ist mit einem internen Speicher versehen, der die Daten der Zahlungsliste einen Monat lang schützt und bewahrt.

## **ANWEISUNGEN FÜR DIE EINSTELLUNG**

## **SCHRITT 1 – AUSPACKEN**

7. Nehmen Sie die 4000/4000HD aus der Schachtel und stellen Sie sie auf eine feste Oberfläche.

- 8. Stecken Sie die Einheit in einer Steckdose ein.
- 9. Suchen Sie den mit der Einheit verpackten Schlüssel, schließen Sie den Frontdeckel auf und nehmen Sie ihn ab. Suchen Sie die Programmierknöpfe, die mit *SELECT, UP* und *DOWN* gekennzeichnet sind.

#### **SCHRITT 2 – PROGRAMMIEREN DER 4000/4000HD**

Das Programmieren der 4000/4000HD für Ihre spezifischen Zahlungslisten-Anforderungen ist sehr leicht und kann in 3 einfachen Schritten getan werden.

- 7. Um ein Merkmal zu verändern oder zu bestimmen, drücken Sie auf den *SELECT*-Knopf bis das gewünschte Merkmal angezeigt wird.
- 8. Benutzen Sie den *UP-* und *DOWN*-Knopf, um das Merkmal zu verändern.
- 9. Nachdem das angezeigte Merkmal geändert ist, drücken Sie auf den *SELECT*-Knopf, um ein anderes Merkmal zu ändern und um auf die Hauptanzeige zurückzugehen.

Anmerkung: Wenn Sie YES für das SET-UP PAY Merkmal wählen, werden alle gespeicherten Daten der Zahlungsliste gelöscht. Wird YES gewählt, dann müssen neue Zeitkarten ausgegeben werden.

#### **SCHRITT 3 – EINSATZBEREIT**

Legen Sie den Frontdeckel wieder auf und verschließen Sie die Einheit. Dann sind Sie fertig, um Ihre 4000/4000HD zu benutzen.

#### **TABELLE DER MERKMALE**

**LANG=ENGLISH** – Benutzen Sie die Tasten *UP* oder *DOWN*, um die gewünschte Sprache auszuwählen, um auszudrucken und das Modell 4000/4000HD zu programmieren. Wählen Sie Englisch, Spanisch, Französisch oder Deutsch.

**SET YEAR** – Benutzen Sie die Tasten *UP* oder *DOWN*, um das gewünschte Jahr einzustellen (vorbestimmt auf das laufende Jahr).

**SET MONTH** – Benutzen Sie die Tasten *UP* oder *DOWN*, um den gewünschten Monat einzustellen (vorbestimmt auf den laufenden Monat).

**SET DAY** – Benutzen Sie die Tasten *UP* oder *DOWN*, um den gewünschten Tag des Monats einzustellen (vorbestimmt auf das gegenwärtige Datum).

**DAYLIGHT SAV=** – Erlaubt es dem Model 4000 sich automatisch auf Tageslicht-Einsparung einzustellen. Sie können mit der *UP* oder *DOWN* Taste unter fünf Optionen wählen:

.

- 11. **USA07+** Stellt die Zeit automatisch auf die Tageslicht-Einsparung 2007 der Vereinigten Staaten ein (beginnt am zweiten Sonntag im März und endet am ersten Sonntag im November).
- 12. **USA06-** Stellt die Zeit automatisch auf die Tageslicht-Einsparung vor 2007 in den Vereinigten Staaten ein (beginnt am ersten Sonntag im April und endet am letzten Sonntag im Oktober).
- 13. **EURO** Stellt die Zeit automatisch auf die europäische Tageslicht-Einsparung ein. (Beginnt am letzten Sonntag im März und endet am letzten Sonntag im Oktober).
- 14. **OTHER** Erlaubt es Ihnen einen persönlichen Start- und Endsonntag für automatische Veränderung der Tageslicht-Einsparung zu wählen. Nach *SELECTING* OTHER, verwenden Sie die Tasten *UP* oder *DOWN*, um den gewünschten Sonntag zu wählen (es sind nur Sonntage zugelassen), an dem Sie die Tageslicht-Einsparung STARTEN wollen, drücken Sie auf *SELECT* und benutzen Sie die Taste *UP* oder *DOWN* noch mal, um den gewünschten Sonntag zur Beendigung der Tageslicht-Einsparung auszuwählen. Anmerkung: Die Zeit wird sich automatisch um 2 AM des ausgewählten Sonntags verändern. Drücken Sie *SELECT* und die Option TIME STD=LINE wird erscheinen. Drücken Sie nochmals *SELECT*, um zur nächsten Option überzugehen. (Anmerkung: Die Option TIME STD=LINE sollte nur in Gebieten geändert werden, in denen es Frequenzveränderung im Netz gibt, aber das ist in den USA nicht der Fall. Wenn Sie diese Einheiten in Gebieten einsetzen, die Schwierigkeiten mit der Netzfrequenz haben, so dass die Einheit sich verspätet oder beschleunigt, oder wenn Sie die Einheit an einen Generator/Umkehrer anschließen, dann benutzen Sie die Taste *UP* oder *DOWN*, um von TIME STD auf CRYSTAL zu wechseln, so dass die Einheit mit einer internen Einrichtung in der Zeit bleibt.)

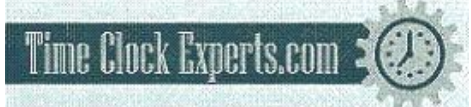

#### 15. **OFF**- Die Einheit passt die Zeit nicht an die Tageslicht-Einsparung an.

**DSPLY FMT=AM/PM** – Wählt aus, wie die Zeit an der Front der Einheit angezeigt wird. Benutzen Sie die Tasten *UP* oder *DOWN*, um eine der folgenden Optionen auszuwählen:

- 5. **AM/PM** Standardzeit (1-12 Stunden).
- 6. **MIL**  Militärische Zeit (0-23 Stunden).

**PRINT FMT=AM/PM** – Wählt aus, wie die Zeit auf der Zeitkarte ausgedruckt wird. Benutzen Sie die Tasten *UP* oder *DOWN*, um eine der folgenden Optionen auszuwählen:

- 7. **AM/PM** Standardzeit (vorbestimmte Einstellung) (d.h. 3:30 PM).
- 8. **MIL** Militärische Zeit (d.h. 3:30 PM = 15:30).
- 9. **ATAAP**-Militärische Zeit mit Minuten in Hundertsteln einer Stunde  $(d.h. 3:30 PM = 15.50)$ .

**SET HOUR –** Stellt die laufende Stunde des Tages durch Verwendung der Taste *UP* oder *DOWN* ein.

**SET MINUTES** – Stellt die laufende Minute des Tages durch Verwendung der Taste *UP* oder *DOWN* ein.

#### **BELL SET-UP**

Die eingebaute Klingel ist für ruhige Gebiete vorgesehen. Um die Lautstärke der eingebauten Klingel einzustellen, öffnen Sie bitte den Frontdeckel und drehen Sie die Lautstärkenkontrolle auf der linken Seite des Schaltkreises im Uhrzeigersinn, um die Lautstärke zu erhöhen oder entgegengesetzt, um die Lautstärke zu mindern.

Es können externe Klingeln oder Hupen hinzugefügt werden, wenn Sie eine Modell 5300-Klingel hinzukaufen. Diese Klingel kann mit bis zu 15 verschiedenen Klingelzeichen oder Hupen bei 50 Gelegenheiten ertönen. Ziehen Sie bitte die Tabelle mit Zubehörteilen am Ende dieses Prospekts heran. Um die 5300 Klingel an die 4000/4000HD-Kontrolluhr anzuschließen, stecken Sie das RJ-45-Kabel in den Jack auf der linken Seite der Kontrolluhr. Stecken Sie das andere Kabelende in das Modell 5300. Der mit dem 5300 mitgelieferte Wandtransformator ist in den mit *POWER* beschrifteten Stecker zu stecken. Verkabeln Sie Ihre Klingeln/Hupen an die beschrifteten Terminals in der 5300. Die

Klingeln/Hupen sind parallel, nicht in Serie, zu verkabeln, wie hier gezeigt wird.

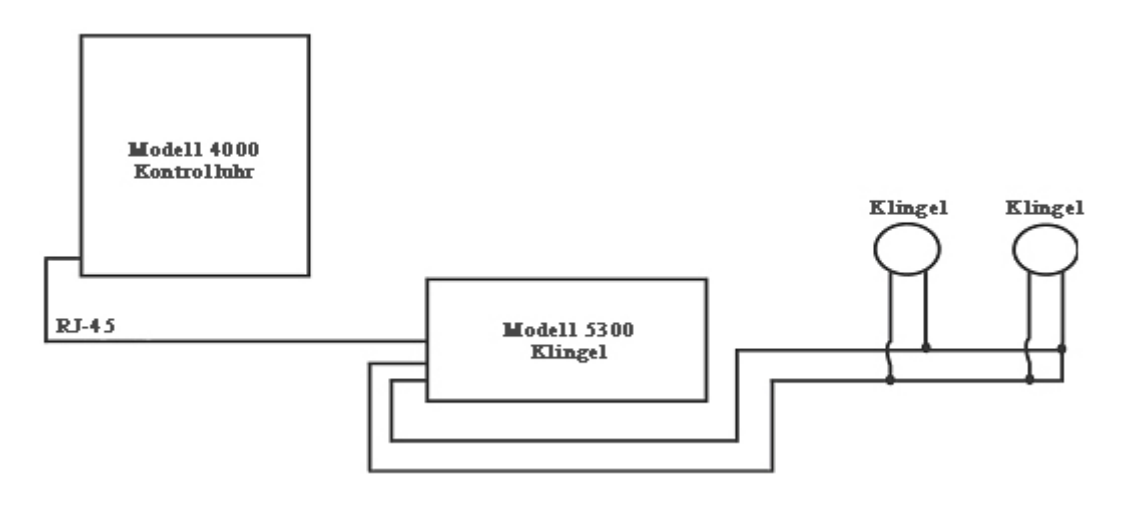

#### **SET EVENT # NO**

Benutzen Sie die Taste *UP* und *DOWN*, bis die gewünschte Begebenheitsnummer, die Sie einstellen, ausdrucken oder ausstellen wollen, angezeigt wird. Eine Begebenheit ist ein Ertönen der Klingel / der Hupe am Tag (Mo – Fr oder alle 7 Tagen) zu einer gegebenen Zeit, während eine gegebenen Dauer. Drücken Sie auf die Taste *SELECT*, um die Begebenheit auszuwählen, die Sie programmieren oder ändern wollen. Wenn Sie dieses Merkmal zur Klingeleinstellung überspringen wollen, gehen Sie zu **SET EVENT # NO** vor und drücken Sie *SELECT*.

**EVENT 1 = OFF**- Drücken Sie die Taste *UP* und *DOWN*, um die Dauer auszuwählen, während der das Signal ertönen wird (.5-15 Sekunden) oder wählen Sie OFF, um die Begebenheit abzustellen.

**EVENT 1 HR = 12AM** – Benutzen Sie die Taste *UP* und *DOWN*, um die Uhrzeit zum Klingeln der Begebenheit auszuwählen.

**EVENT 1 MIN = 00** – Benutzen Sie die Taste *UP* und *DOWN*, um die Minuten zum Klingeln der Begebenheit auszuwählen.

**EVENT 1 DAY = ALL** – Benutzen Sie die Taste *UP* oder *DOWN*, um die Tage auszuwählen, an denen die Begebenheit aktiv sein soll.

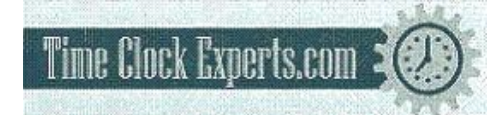

Drücken Sie *SELECT*, um zurück zu **SET EVENT # NO** zu gehen, drücken Sie *UP* oder *DOWN*, um eine weitere Begebenheit hinzuzufügen. Drücken Sie *SELECT*, um die Einstellung fortzusetzen.

**Anmerkung:** Die 4000/4000HD besitzt eine eingebaute Uhr. Die Änderung eines der oben aufgelisteten Merkmale beeinträchtigt nicht die Gesamtzeiten, selbst wenn eine Einzelbegebenheit auf die Zeit der Veränderung fällt. Die Änderung einer der unten aufgelisteten Merkmale löscht alle gespeicherten Daten der Zahlungsliste, einschließlich der Gesamtzeiten. Zu diesem Zeitpunkt sind neue Zeitkarten auszugeben.

**SETUP PAY? NO** – Dieses Merkmal erlaubt es, andere Merkmale einzustellen, welche die Weise beeinflussen, wie 4000/4000HD die Gesamtzeiten berechnet. Durch Wahl von YES mit der Taste *UP* oder *DOWN*, kann das unten aufgelistete Merkmal geändert werden. Durch Wahl von NO, kommen Sie auf die Hauptanzeige zurück und akzeptieren alle unten aufgeführten, vorgegebenen Merkmale.

**ARE YOU SURE? NO** – Dieses Merkmal ist aufgelistet, um die Person daran zu erinnern, dass alle gespeicherten Daten der Zahlungsliste gelöscht werden. Durch Wahl von YES mit der Taste *UP* oder *DOWN*, können die unten aufgelisteten Merkmale geändert werden. Durch Wahl von NO, kommen Sie auf die Hauptanzeige zurück.

**TOTAL FMT = HR: MIN** – Bestimmt das Format mit dem die Person und die laufenden Gesamtzeiten auf der Zeitkarte ausgewiesen werden. Mit den Tasten *UP* oder *DOWN*, wählen Sie eine der folgenden Optionen:

- 5. **HR: MIN** Standardformat für Stunden und Minuten (vorbestimmt) (eine Gesamtzeit von 8 Stunden und 30 Minuten werden angezeigt als 8:30)
- 6. **HR.HUN** Standardstunden mit Minuten in Hundertsteln einer Stunde (8 Stunden und 30 Minuten werden angezeigt als 8.50)

**RESET=WEEKLY** – Benutzen Sie die Taste *UP* oder *DOWN*, um eine der folgenden Zahlungsperioden auszuwählen. Drücken Sie auf die Taste SELECT, wenn Sie auf der gewünschten Zahlungsperiode stehen.

9. **RESET=WEEKLY** – *SELECT* diese Option für wöchentliche Zahlungslisten. Nach der Auswahl wird die Uhr **RESET DAY=SUN**

anzeigen. Benutzen Sie die Taste *UP* oder *DOWN*, um den letzten Tag Ihrer Zahlungsperiode auszuwählen, der als reset day ausgewiesen wird. An diesem Tag wird die 4000/4000HD alle gespeicherten Daten der Zahlungsliste erneuern. Nach dieser Zeit sind neue Zeitkarten auszugeben. Benutzen Sie die Taste *UP* oder *DOWN*, so können Sie von Sonntag (**SUN**) bis Samstag (**SAT**) wählen. Nach jeder neu eingestellten Periode sind neue Zeitkarten auszugeben (wöchentlich). Dieses Merkmal erlaubt im Durchschnitt zwei Mal am Tag EINGANG/AUSGANG zu stecken oder insgesamt 28 Stechzeiten je Periode.

- 10. **RESET=BI-MONTHLY** *SELECT* diese Option für halbmonatliche Zahlungslisten (zwei Mal im Monat). Benutzen Sie die Taste *UP* oder *DOWN*, um einen der folgenden Einstellungstage zu wählen.
	- 15. **15<sup>th</sup> & LAST** 15. und letzter Tag des Monats
	- 16.  $RST=14^{th}$  & LAST-1 14. und 1 Tag vor dem letzten Tag des Monats
	- 17. **RST=13th & LAST-2** 13. und 2 Tage vor dem letzten Tag des Monats
	- 18. **RST=12th & LAST-3** 12. und 3 Tage vor dem letzten Tag des Monats
	- 19. **RST=11th & LAST-4** 11. und 4 Tage vor dem letzten Tag des Monats
	- 20. **RST=10th & LAST-5** 10. und 5 Tage vor dem letzten Tag des Monats
	- 21. **RST=16th & 1st** 16. und 1. Tag des Monats

Nach jeder Einstellungsperiode sind neue Zeitkarten auszugeben. Dieses Merkmal erlaubt im Durchschnitt zwei Mal am Tag EINGANG/AUSGANG zu stecken oder insgesamt 64 Stechzeiten je Periode (2 je Zeile).

11. **RESET=2 WEEKS** – *SELECT* diese Option zur Ausgabe einer Zahlungsliste alle 2 Wochen. Benutzen Sie die Taste *UP* oder *DOWN*, um das letzten Datum Ihrer 2wöchentlichen Zahlungsperiode auszuwählen, das das Rückstellungsdatum sein wird. Das ist das Datum an dem 4000/4000HD alle gespeicherten Daten der Zahlungsliste rückstellen wird. Die Uhr wird auch automatisch alle zwei Wochen nach dem gewählten Datum rückgestellt.

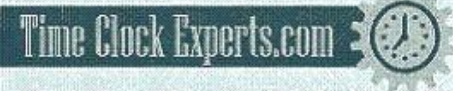

Nach dieser Zeit sind neu Zeitkarten auszugeben. Dieses Merkmal erlaubt durchschnittlich zwei EINGANG/AUSGANG-Stechungen pro Tag oder 64 Stechungen insgesamt je Periode (2 je Zeile).

- 12. **RESET=MONTHLY** Wählen Sie diese Option für eine monatliche Zahlungsliste. Benutzen Sie die Taste *UP* oder *DOWN*, um den letzten Tag Ihrer Zahlungsperiode zu wählen, der als Rückstellungstag bekannt ist:
	- 15. **RESET DAY=LAST** letzter Tag des Monats
	- 16. **RESET DAY=LAST-1** 1 Tag vor dem letzten Tag des **Monats**
	- 17. **RESET DAY=LAST-2** 2 Tage vor dem letzten Tag des Monats
	- 18. **RESET DAY=LAST-3** 3 Tage vor dem letzten Tag des Monats
	- 19. **RESET DAY=LAST-4** 4 Tage vor dem letzten Tag des Monats
	- 20. **RESET DAY=LAST-5** 5 Tage vor dem letzten Tag des Monats
	- 21. **RESET DAY=1<sup>st</sup>** 1. Tag des Monats.

Nach jeder Rückstellungsperiode sind neu Zeitkarten auszustellen. Dieses Merkmal erlaubt durchschnittlich eine EINGANG/AUSGANG-Stechung je Tag oder 64 Stechungen insgesamt je Periode (2 je Zeile).

**RESET HOUR = 10PM** – Bestimmt die Rückstellungszeit für den Tag (die Tage) wie oben unter Verwendung der Taste *UP* oder *DOWN*. Die vorbestimmte Einstellung ist 10PM.

**Anmerkung:** Bei einigen 3-Schicht-Betrieben könnte eine Person vor der Rückstellungsperiode den Eingang stecken, aber den Ausgang erst nach der Rückstellungsperiode stecken. Dies stellt kein Problem dar. Die 4000/4000HD wird diese Karte nicht rückstellen, bis die Person den Ausgang sticht, aber die Kartennummer (obere rechte Ecke der Karte) sollte nicht an irgendeine andere Person ausgegeben werden, bis er/sie den Ausgang gestochen hat.

**MAX HRS/PUNCH = 13** – Die Absicht dieses Merkmals ist vor einer Person zu schützen, die vergisst den Ausgang zu stechen. Dieses Merkmal bestimmt die Anzahl erlaubter Stunden zwischen zwei Stechungen. Zum Beispiel: werden mit der *UP* oder *DOWN*-Taste 13 Stunden bestimmt und eine Person sticht den Eingang und vergisst

sodann den Ausgang zu stempeln, dann wird die 4000/4000HD die nächste Zeile als "Eingang" stechen, wenn mehr als 13 Stunden verstrichen sind. Die Zeitkarte wird die Eingangs-Stechung zeigen und darunter einen Leerplatz, wo die Ausgangs-Stechung gewesen sein sollte und dann die korrekte Eingangs-Stechung. Die Stunden können von 10-99 eingestellt werden. Die vorbestimmte Einstellung ist 13 Stunden.

**ROUNDING = NONE** – Dieses Merkmal ist als abgerundete Zeit, flexible Zeit oder Gnadenzeit bekannt und beeinträchtigt nur die Art, wie die 4000/4000HD die Eingangs/Ausgangs-Gesamtzeiten berechnet und die laufenden Gesamtzeiten, beeinträchtigt aber nicht die gedruckte Ein/Ausgangszeit. Viele Betriebe erlauben eine Gnadenzeit für die Mitarbeiter, wenn diese den Ein/Ausgang stempeln. Dies ist entweder, um Unterschiede in der angezeigten Zeit verschiedener Uhren in einer Gesellschaft zu erlauben, oder nur, um die Berechnung der auszuzahlenden Zeiten durch Abrunden der verzeichneten Zeiten einer Uhr einfacher zu gestalten. Benutzen Sie die Taste UP oder DOW, um eine der vier unten aufgelisteten Optionen auszuwählen:

Drücken Sie SELECT, um zur Hauptanzeige zurückzukehren.

- 9. **NONE** Stellt das Abrunden ab. Bei dieser Option wird PTR-4000 die gesamten Ein/Ausgänge der Uhr und die laufenden Gesamtzeiten unter Verwendung der tatsächlichen Ein/Ausgangszeiten berechnen.
- 10. **5 MIN** Dies ist die "5-Minuten-Regeln". Bei dieser Option werden die Ein/Ausgänge und laufenden Gesamtzeiten der Uhr auf die nächstliegenden 5-Minuten auf/abgerundet und "vorwärts" um 2 Minuten vor de 5-Minuten-Marke und "rückwärts" bei 3 Minuten nach jeder 5-Minuten-Marke.
- 11. **10 MIN** Dies ist die "10-Minuten-Regeln". Bei dieser Option werden die Ein/Ausgänge und laufenden Gesamtzeiten der Uhr auf die nächstliegenden 10-Minuten auf/abgerundet und "vorwärts" um 5 Minuten vor der 10-Minuten-Marke und "rückwärts" bei 5 Minuten nach jeder 10-Minuten-Marke.
- 12. **15 MIN** Diese Option ist als die "15-Minuten-Regel" oder die "7/8-Regel" bekannt und die am häufigsten verwendete. Bei dieser Option werden die Ein/Ausgänge der Uhr und die laufenden Gesamtzeiten auf die nächste 15-Minuten-Marke auf/abgerundet, also bis zu 7 Minuten vor der 15-Minuten-Marke wird die

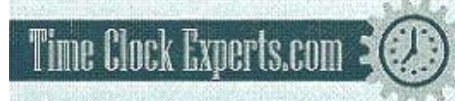

Anfangszeit zur Berechnung der Gesamtzeiten vorwärts bis zur nächsten 15-Minuten-Marke bewegt.

Bis zu 8 Minuten nach jeder 15-Minuten-Marke wird die Anfangszeit zur Berechnung der Zahlungszeit zurück auf die nächste 15-Minuten-Marke bewegt. Zum Beispiel: Wenn eine Person um 7:52 stempelt, wird die PTR-4000 die Gesamtzeit ab 7:45 berechnen, aber wenn die nächste Person um 7:53 stempelt, wird die PTR-4000 die Gesamtzeit ab 8:00 berechnen. Im Gegenzug, wenn eine Person um 8:07 stempelt, wird die Gesamtzeit mit 8:00 als Anfangszeit berechnet. Wenn die nächste Person um 8:08 stempelt, dann wird die Gesamtzeit ab 8:15 Uhr berechnet.

Drücken Sie SELECT, um auf die Hauptanzeige zurückzukehren.

**BRAUCHEN SIE HILFE?** Wenn Sie Fragen haben, besuchen Sie pyramidtechnologies.com oder rufen Sie kostenlos beim Verkauf und Kundendienst an: 1-888-479-7264.

## **ZEITKARTEN**

Die 4000/4000HD verwendet Kunden-Zeitkarten (Artikel #44100-10), die von 1 bis 100 vornumeriert sind. Wie bereits gesagt, können Sie nicht zwei Zeitkarten mit der gleichen Nummer in der gleichen Zahlungsperiode verwenden. Überdecken Sie nicht die schwarzen Rechtecke auf der linken Seite der Zeitkarten. Die gleiche Zeitkarte wird für wöchentliche, zweiwöchentliche, halbmonatliche und monatliche Zahlungsperioden verwendet; aber das Druckformat ist ein anderes, wie unten angemerkt.

**WÖCHENTLICH** – Bei dieser Art akzeptiert die Zeitkarte bis zu 28 Stechungen je Periode, was für 7 Tage und 4 Stechungen je Tag dient, aber es ist notwendig alle 28 Stechungen zu verwenden, oder vier Stechungen je Tag zu haben. Die einzige Einschränkung ist 28 Stechungen je Periode.

Das Druckformat ist folgendes:

**Eingang** – Monat, Tag, Eingangszeit, "IN", Wochentag

**Ausgang** – Monat, Tag, Zeit, Eingangs-/Ausgangszeit insgesamt, laufende Gesamtzeit

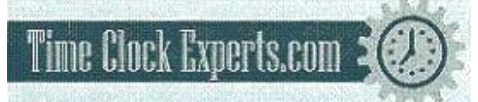

**HALBMONATLICH. 2 WOCHEN, ZWEIWÖCHENTLICH UND MONATLICH** – Bei diesen Arten lässt die Zeitkarte bis zu 64 Stechungen je Periode (2 je Zeile, bei insgesamt maximal 32 Zeilen) zu. Das Druckformat ist folgendes (beides, Eingang/Ausgang auf der gleichen Zeile der Zeitkarte):

**Eingang** – Wochentag, Eingangszeit

**Ausgang** – Ausgangszeit, Ein/Ausgangszeit insgesamt, laufende Gesamtzeit

## **FARBBAND AUSWECHSELN**

- 11. Entfernen Sie den Deckel mit dem mitgelieferten Schlüssel.
- 12. Finden Sie die Farbband-Patrone auf ihrer Halterung (die Halterung ist fest mit der Uhr verbunden).
- 13. Drücken Sie die Haltetaste an der Seite der Halterung von der Bandpatrone weg und entfernen Sie die Bandpatrone.
- 14. Schnappen Sie die neue Bandpatrone in die Halterung während Sie den Fortschrittsknopf auf der Farbpatrone drehen. Vergewissern Sie sich, dass das Band und der durchsichtige Plastikschutz ganz über dem Druckkopf sitzen.
- 15. Setzen Sie den Deckel wieder auf und verschließen Sie ihn. Prüfen Sie die korrekte Einrichtung in der Einheit durch Stechen einer Karte.

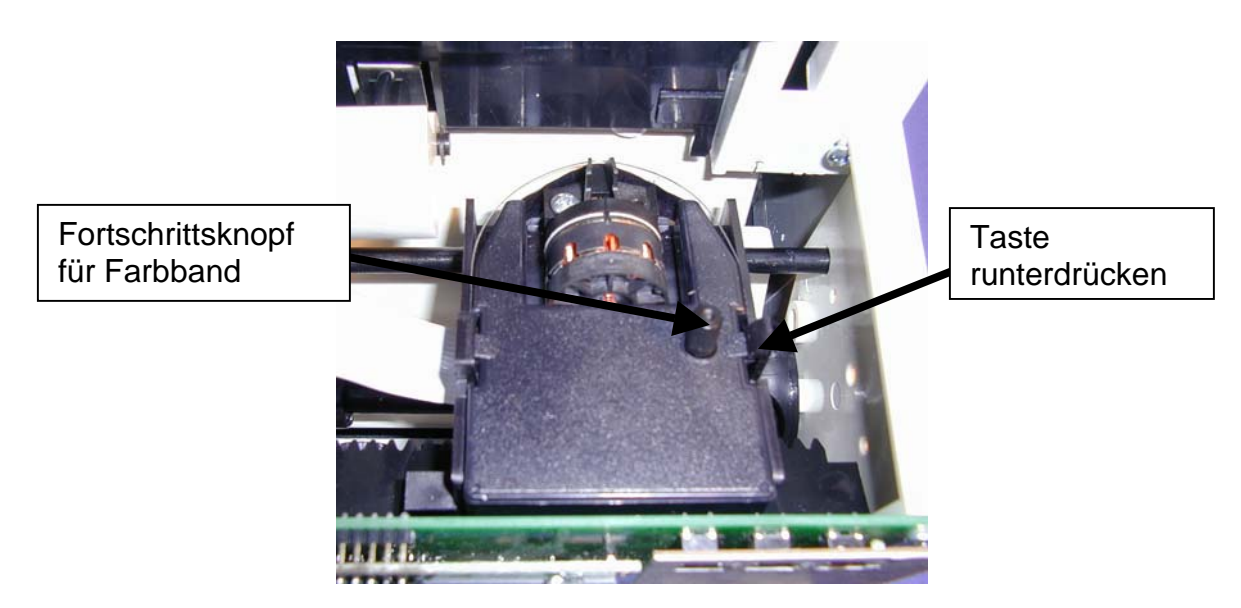

Anmerkung: Wenn sich das Farbband nicht vollständig über dem Druckkopf befindet, wird der Ausdruck unvollständige Zeichen ergeben. Wenn die Farbband-Patrone nicht vollständig im Halter sitzt, wird der Ausdruck zunehmend heller werden.

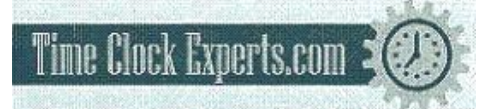

## **LÖSUNG VON PROBLEMEN**

Die 4000/4000HD ist mit einer Reihe von Fehler-Codes programmiert, die bei der Lösung von Problemen behilflich sind. Der Fehler-Code erscheint für mehrere Sekunden auf dem Front-Display der Einheit. Es gibt folgende Fehler-Codes:

**KARTE IST UNBEDRUCKT ODER FEHLERHAFTE BOTSCHAFT** – 1. Überprüfen Sie, dass die Farbband-Patrone vollständig eingeschnappt ist und dass sich das Farbband über dem Druckkopf befindet. 2. Vergewissern Sie sich, dass die schwarzen Balken auf der linken Seite der Zeitkarte nicht überdeckt oder beschädigt sind.

**FEHLER 1** – Besagt einen Stau der Zeitkarten. Wenn jemand versucht mit Gewalt eine Karte in die Einheit zu stecken, dann wird die 4000/4000HD die Karte akzeptieren, aber nicht drucken oder Daten der Zahlungsliste speichern. Tritt dies ein, erscheint FEHLER 1 im Front-Display und die Karte wird nicht "gestochen". Lösung: Stecken Sie die Zeitkarte erneut in die Zeitaufnahme ohne darauf zu drücken.

**FEHLER 2, 5, 6** – Weist auf einen Stau der Zeitkarten hin. Wenn jemand versucht eine Zeitkarte seitlich in die 4000/4000HD zu stecken oder wenn eine Karte stark beschädigt ist, so kann die Zeitkarte vorübergehend den Transportmechanismus anhalten und es werden keine Daten der Zahlungsliste gespeichert. Wenn dies eintritt, erscheint ein FEHLER 2, 5 oder 6 im Frontfenster und die Karte wird nicht gestochen. Lösung: Untersuchen Sie die Zeitkarte, glätten Sie diese falls notwendig und stecken Sie die Zeitkarte erneut in die Kontrolluhr.

**FEHLER 3** – Weist darauf hin, dass die Einheit den Strichcode auf der Zeitkarte nicht liest. Ein FEHLER 3 erscheint im Frontfenster. Lösung: Untersuchen Sie die Zeitkarte, glätten Sie diese falls notwendig und stecken Sie die Zeitkarte erneut in die Kontrolluhr.

**FEHLTER 7** – Weist auf einen Fehler in der Position des Druckkopfs hin. Dieser Fehler tritt ein, wenn sich der Druckkopf nicht in der richtigen Stellung befindet. Tritt diese Situation ein, dann erscheint ein FEHLER 7 im Frontfenster und die Karte wird nicht gestochen. Lösung: Stecken Sie die Karte erneut in die Kontrolluhr.

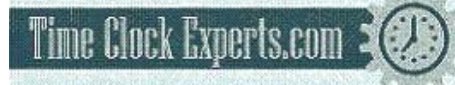

**FEHLER 14, 15, 50, 51** – Weist auf einen internen Elektronik-Fehler hin. Wenden Sie sich bitte an den Verkauf und Kundendienst von Pyramid. 1- 888-479-7264.

**MASTER RESET** – Dieses Vorgehen löscht das gesamte Gedächtnis der Kontrolluhr und setzt das Programm auf die ursprünglich im Werk vorbestimmte Einstellung zurück. Dieses Vorgehen sollte nur eingesetzt werden, wenn sich die Kontrolluhr ganz unkontrolliert benimmt. Master reset erreicht man durch Ausstecken und erneutes Einstecken der Einheit, während auf den zentralen Programmknopf gedrückt wird (der *UP*-Knopf). Halten Sie den Zentralknopf gedrückt, bis die Frontanzeige sichtbar ist. Alle Daten der Zeit, Einstellung und Zahlungsliste werden auf die im Werk vorbestimmten Werte gestellt.

## **Häufige Fragen**

**F**: Wann brauche ich neue Zeitkarten?

**A**: Neu Zeitkarten sind am ersten Tag einer jeden neuen Zahlungsperiode erforderlich oder sofort nach jeglichen Änderungen in der "SETUP PAY"- Eigenschaft.

**F**: Muss ich in einer Zahlungsperiode durchlaufend numerierte Zeitkarten benutzen?

**A**: Nein, aber wir empfehlen Ihnen sehr, die Zeitkarten in Reihenfolge zu verteilen, um die Verwendung von gleichen oder doppelten Nummern in einer gegebenen Zahlungsperiode zu vermeiden.

**F**: Warum sind einige Stechung über anderen oder warum ist ein großer Freiraum zwischen Stechungen?

**A**: Es gibt eine Reihe von Gründen, die zu diesem Problem führen können; sie sind unten ihrer Häufigkeit nach aufgelistet. Auf jeden Fall ist ein Master Reset durchzuführen, um dieses Problem zu beheben (siehe) MASTER RESET in diesem Prospekt.

- 9. Die gleiche oder doppelt numerierte Karten werden in der gleichen Zahlungsperiode verwendet.
- 10. Das Merkmal "SETUP PAY" wird während einer Zahlungsperiode geändert und es werden keine neuen Zeitkarten ausgegeben.
- 11. Ein Mitarbeiter hat es unterlassen den Ein- oder Ausgang zu stempeln und die Zeit zwischen Stechungen übertrifft die in der

Eigenschaft "MAX HRS/PUNCH" festgelegten Stunden. Es ist kein Master Reset erforderlich. Aber die gesamte Stundenzahl ist am Ende der Zahlungsperiode von Hand anzupassen.

- 12. Wenn Sie in 3 Schichten über 24 Stunden mit mehr als 50 Mitarbeitern arbeiten, wenden Sie sich bitte an den Kundendienst von Pyramid zur Unterstützung bei der Einstellung von diesem Punkt.
- **F:** Berechnet die 4000/4000HD-Kontrolluhr Überstunden?

**A**: Die 4000/4000HD-Kontrolluhr liefert eine laufende Gesamtmenge aller erarbeiteten Stunden. Da die Überstunden-Politik sich von einer Gesellschaft zur nächsten ändert, sind die Überstunden von Hand auszurechnen.

**F**: Hat die 4000/4000HD-Kontrolluhr eine automatische Einrichtung zum Abzug der Mittagspause?

**A:** Die 4000/4000HD-Kontrolluhr liefert eine laufende Gesamtmenge Stunden zwischen Stechungen und demnach sind alle Abzüge von der Zahlungsliste am Ende der Zahlungsperiode von Hand zu machen.

#### **F:** Was heißt ATAAP?

**A:** ATAAP ist das Akronym der US-Regierung zur Beschreibung, wie die Zeit in Hundertsteln einer Stunde berechnet wird (d.h. ein und eine Viertel Stunde sind 1,25 Stunden).

## **Verbrauchsartikel und Zubehör**

Verbrauchsartikel und Zubehör für die Pyramid 4000/4000HD sind in den meisten Büroartikelgeschäften verfügbar, oder wenden Sie sich direkt und kostenlos an Pyramid unter der Telefonnummer 1-888-479-7264.

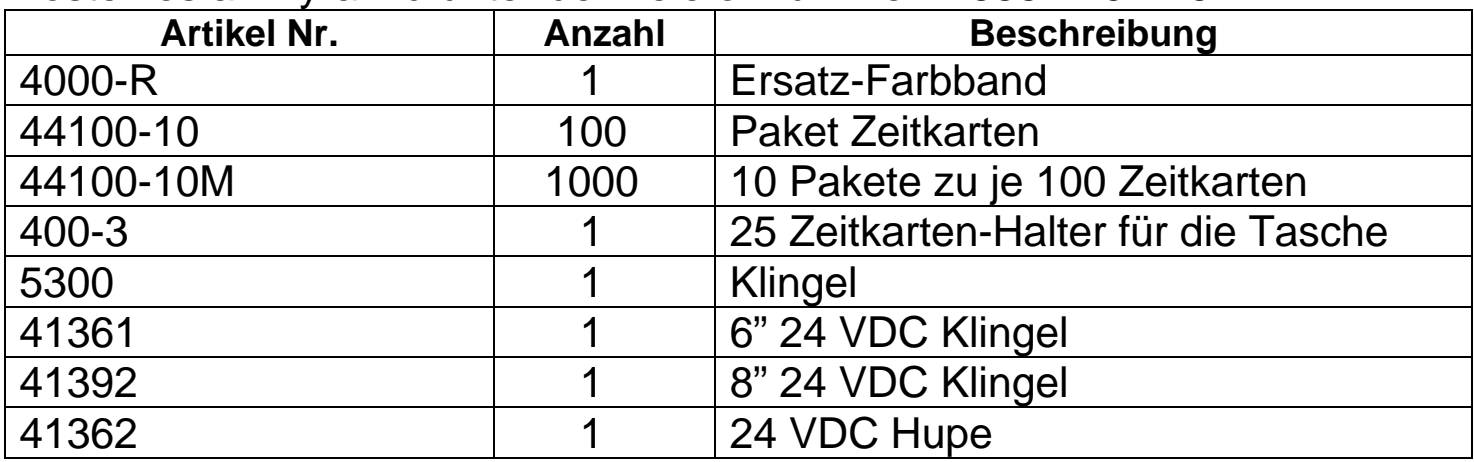

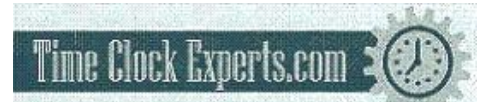

## **Haftungsbeschränkung**

Der Hersteller haftet für diese Einrichtung gegenüber dem Originalverbraucher gegen Materialmängel oder Konstruktionsfehler für die Dauer von einem Jahr nach dem Kaufdatum. Die Haftung des Herstellers im Rahmen dieser Garantie ist auf die Reparatur oder den Ersatz des oder der fehlerhaften Teils oder Teile beschränkt.

Der Hersteller behält sich das Recht bevor zu entscheiden, ob die Teile auf Grund fehlerhafter Werkstoffe, Verarbeitung oder anderer Gründe versagt haben. Das Versagen auf Grund von Unfällen, Änderungen, Missbrauch oder unsachgemäßer Verpackung der zurückgeschickten Einheit wird nicht von dieser Garantie abgedeckt. Alle Reparaturen unter Garantie sind von Pyramid Technologies, LLC, durchzuführen. Jegliche Reparatur der Einrichtung durch Dritte verstößt gegen die Garantie. Benutzer außerhalb der USA sollten Kontakt mit dem Verkäufer aufnehmen, bei dem die Einheit erworben wurde. Die Rechte im Rahmen dieser Garantie beschränken sich auf den Originalbenutzer und sind nicht auf Folgeeigentümer übertragbar.

## **Haftungserweiterung**

Es sind Haftungserweiterungen erhältlich; rufen sie hierzu Pyramid Technologies an. Pyramid Technologies, LLC 48 Elm St. Meriden, CT 06450 (888)-479-7264 toll free (203)-238-0550 phone (203)-634-1696 fax E-mail: [CustomerService@pti.cc](mailto:CustomerService@pti.cc) Website: www.PyramidTechnologies.com

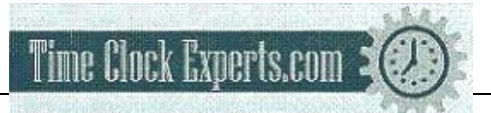

## **Spezifikationen**

#### **Betriebsbedingungen**

Temperatur  $0^{\circ}$ C bis 50°C, (3°F bis 122°F) Feuchtigkeit 10 bis 95% rel.F., kondensatfrei

#### **Stromausfall**

Batterieunterstützung für Daten und Zeit über 30 Tage Batteriehaltbarkeit > 10 Jahre

#### **Kalender**

Automatik für Schaltjahre und Tageslicht-Einsparung, bis zum Jahr 2099

#### **Uhrwerk-Präzision**

Weniger als 30 Sekunde/Jahr

**Speicherkapazität**  100 Mitarbeiter

**Zertifizierungen**  UL und CUL

#### **Gewicht**

4000 - 5.9 Pfund (2.7 kg) 4000HD - 10.5 Pfund (4.8 kg)

#### **Ausmaße**

4000 - 7.25" H x 7.12" W x 6.65" D 4000 - 184.15mm H x 180.84mm W x 168.91mm D 4000HD - 7.75" H x 8.25" W x 7.25" D 4000HD - 196.85mm H x 209.55mm W x 184.15mm D

#### **Montage**

Auf dem Schreibtisch oder an der Wand.

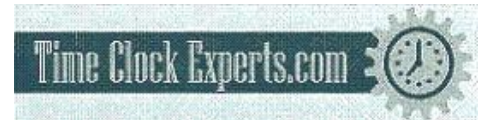

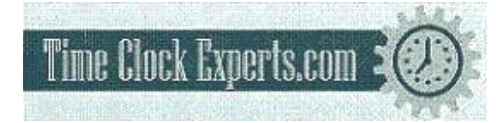

TO PLACE AN ORDER CALL: 866-487-4751 OR VISIT: WWW.TIMECLOCKEXPERTS.COM

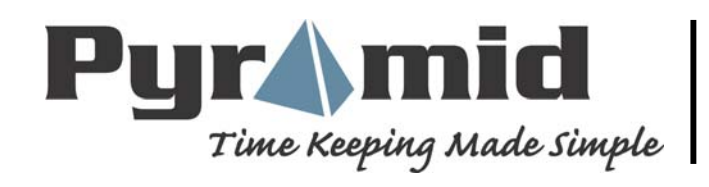

 48 Elm Street, Meriden, CT 06450 www.PyramidTechnologies.com l2073 Rev B